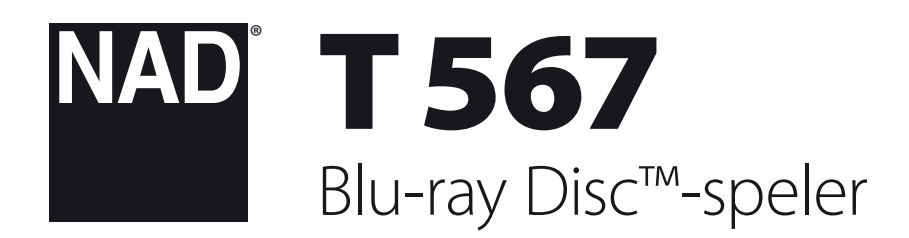

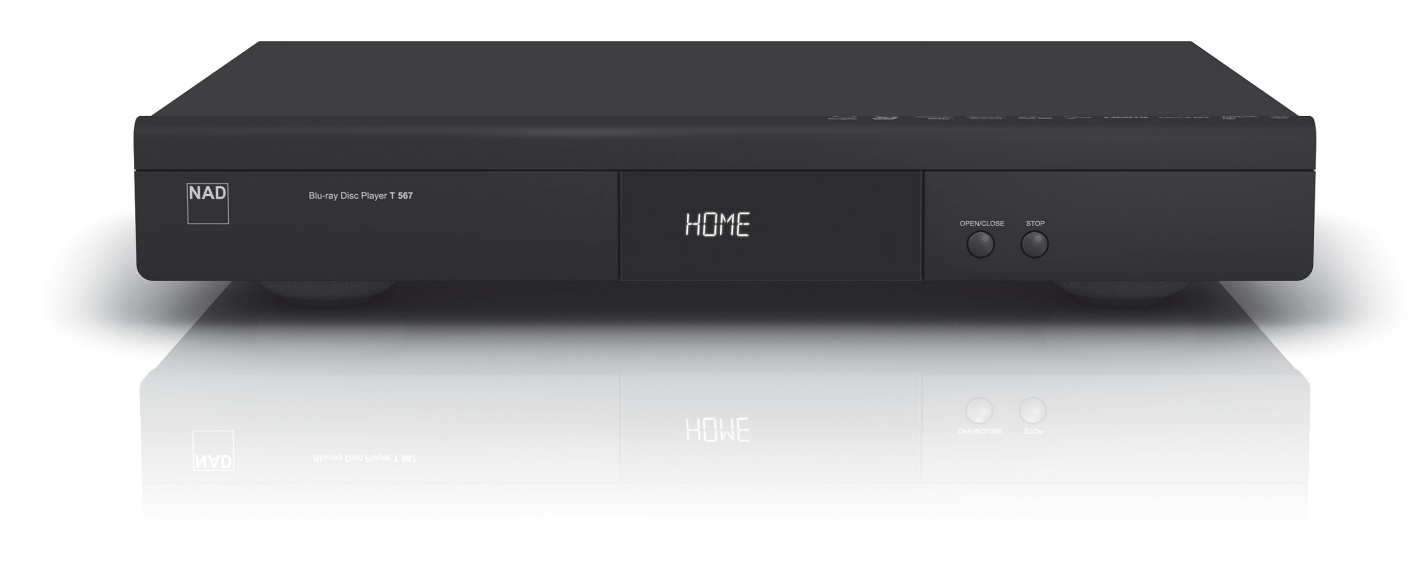

# Gebruikershandleiding

#### <span id="page-1-0"></span>**BEWAAR DEZE VEILIGHEIDSEISEN OM ZE LATER TE KUNNEN RAADPLEGEN. LEEF ALLE WAARSCHUWINGEN EN VEILIGHEIDSEISEN DIE ZIJN AANGEDUID OP DE AUDIO-APPARATUUR ZORGVULDIG NA.**

- **1 Instructies lezen** Lees alle veiligheidseisen en de gebruiksaanwijzing alvorens het product te gebruiken.
- **2 Instructies bewaren**  Bewaar de veiligheidseisen en de gebruiksaanwijzing om ze later te kunnen raadplegen.
- **3 Waarschuwingen naleven**  Leef alle waarschuwingen die zijn aangeduid op het product en in de gebruiksaanwijzing zorgvuldig na.
- **4 Instructies naleven**  Leef de gebruiks- en bedieningsaanwijzing zorgvuldig na.
- **5 Reinigen**  Trek de stekker van dit product uit de contactdoos alvorens het te reinigen. Gebruik geen vloeibare reinigingsmiddelen of spuitbussen. Gebruik voor het schoonmaken een droge doek.
- **6 Bevestigingen**  Gebruik nooit bevestigingen die niet door de fabrikant van dit product worden aangeraden, aangezien zij gevaar kunnen opleveren.
- **7 Water en vocht**  Gebruik dit product niet in de buurt van water, bijvoorbeeld bij een bad, een bak water of de gootsteen, in een natte kelder of in de buurt van een zwembad of iets dergelijks.
- **8 Toebehoren**  Plaats het product niet op een onstabiele wagen, rek, driepoot, steun of tafel. Het product kan vallen en ernstig letsel veroorzaken bij een kind of volwassene. Ook kan het product ernstig beschadigd worden. Zet het product alleen op een wagen, rek, driepoot, steun of tafel die door de fabrikant worden aangeraden of met het product worden verkocht. Bij het opstellen van het product moeten de instructies van de fabrikant worden nageleefd en moet een bevestiging worden gebruikt die door de fabrikant wordt aangeraden.
- **9** Bij het verplaatsen van het product en steun of wagen moet voorzichtig te werk worden gegaan. Door snel stoppen, te veel kracht uitoefenen en onregelmatige oppervlakken kunnen het product en wagen kantelen of omvallen.
- **10 Ventilatie**  Gleuven en openingen in de behuizing dienen voor ventilatie en een betrouwbare werking van het product. Ook beschermen zij het product tegen oververhitting. Deze openingen mogen niet worden verstopt of afgedekt.. Deze openingen mogen nooit worden geblokkeerd door het product op een bed, bank, mat of iets dergelijks te plaatsen. Dit product mag niet in een omsloten plaats worden gezet, zoals een boekenkast of rek, tenzij er voor een goede ventilatie wordt gezorgd of de instructies van de fabrikant zijn opgevolgd.
- **11 Vermogensbronnen**  Dit product mag alleen worden aangesloten op de vermogensbron die op het betreffende etiket staat aangegeven. Indien u niet zeker weet welke vermogensbron in uw huis wordt gebruikt, neem dan contact op met de dealer of het plaatselijke elektriciteitsbedrijf. De allereerste wijze om de versterker van de netvoeding af te sluiten is door de netstekker uit de contactdoos te verwijderen. U dient zeker te stellen dat de netstekker steeds beschikbaar is. Trek het netsnoer uit de contactdoos indien de unit meerdere maanden of langer niet gebruikt zal worden.
- **12 Aarden of Polarisatie**  Dit product zou kunnen uitgerust zijn met een gepolariseerde wisselstroomlijnstekker (een stekker waarvan een van de pennen breder is dan de andere). Deze stekker kan op slechts een manier in de contactdoos worden gestoken. Dit is een veiligheidsfunctie. Indien u de stekker niet correct in de contactdoos kunt steken, draai de stekker dan om. Indien de stekker ook dan nog niet past, neem dan contact op met uw elektricien om de verouderde contactdoos te vervangen. Overbrug of vernietig het veiligheidsdoel van de gepolariseerde stekker niet.
- **13 Netsnoerbescherming**  Netsnoeren moeten zo worden gelegd dat er niet op kan worden gestapt en dat ze niet klem kunnen raken door voorwerpen die erop of ertegen worden geplaatst. Er moet met name op de snoeren worden gelet bij de stekkers, bij de aanvullende aansluitingen en bij het punt waar zij uit het product komen.
- **14 Aarden van de buitenantenne**  Indien er aan dit product een buitenantenne of een kabelsysteem wordt aangesloten, dient u zeker te stellen dat de antenne of het kabelsysteem behoorlijk wordt geaard ter bescherming tegen spanningspieken en statische ladingen die zich hebben opgebouwd. Artikel 810 van de Nationale Elektrische Code, ANSI/NFPA 70, verstrekt informatie over het correct aarden van de mast en het steundeel, het aarden van de inkomende draad in de antenne-afvoereenheid, de grootte van de aardleiders, het plaatsen van de antenne-afvoereenheid, de aansluiting aan de aardelektrodes, en de specificaties van de aardelektrode.

#### **OPMERKING VOOR INSTALLATEUR VAN CATV-SYSTEEM:**

Deze opmerking dient als herinnering voor de installateur van het CATV-systeem dat hij artikel 820-40 van de National Electrical Code (national elektrische code) dient op te volgen. Dit artikel bevat richtlijnen voor het op de juiste manier aarden, met name de specificatie dat de aarde voor de aardingskabel op het aardingssysteem van het gebouw moet worden aangesloten en wel zo dicht als praktisch mogelijk bij het punt waar de kabel het gebouw binnenkomt.

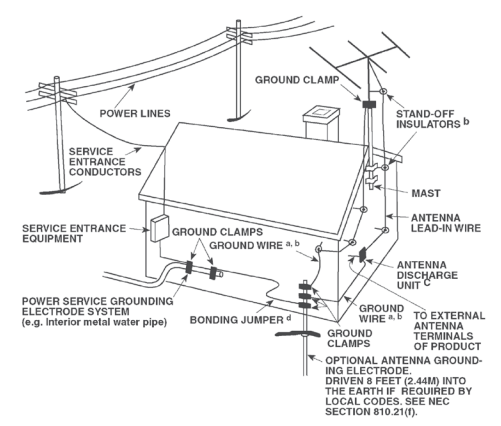

- **15 Bliksem**  Trek bij onweer en bliksem of wanneer het apparaat lange tijd niet gebruikt zal worden de stekker uit de contactdoos. Op deze manier wordt voorkomen dat het product wordt beschadigd door eventuele bliksemslag en stroompieken.
- **16 Elektrische kabels**  Een buitenantenne mag niet in de nabijheid van bovengrondse elektrische kabels of ander lichtnet of elektrische circuits staan. De antenne zeker ook niet plaatsen daar waar er de mogelijkheid bestaat dat de antenne op de elektrische kabels of circuits zou kunnen vallen. Wanneer u een buitenantenne installeert, dient u zeker te stellen dat u niet in aanraking komt met zulke elektrische kabels of circuits gezien het levensgevaar.
- **17 Overbelasting**  Ervoor zorgen dat contactdozen, verlengsnoeren en ingebouwde aanvullende aansluitingen niet overdadig worden belast, omdat dit kan leiden tot brand of elektrische schok.
- **18 Voorwerpen en vloeistoffen**  Duw nooit voorwerpen via openingen in dit product, omdat zij gevaarlijke spanningsdelen kunnen aanraken of kortsluitingen kunnen veroorzaken met brand of een elektrische schok tot gevolg. Mors nooit vloeistof op dit product.

**WAARSCHUWING: HET APPARAAT NIET BLOOTSTELLEN AAN WATER, MORSEN OF SPATTEN EN GEEN VOORWERPEN GEVULD MET VLOEISTOFFEN, ZOALS VAZEN, OP HET APPARAAT PLAATSEN. ZOALS BIJ ALLE ELECTRONISCHE PRO-DUCTEN, ERVOOR ZORGEN DAT ER GEEN VLOEISTOFFEN IN ENIG ONDERDEEL VAN HET SYSTEEM TERECHTKOMT. VLOEISTOFFEN KUNNEN TOT STORINGEN LEIDEN EN/OF BRAND VEROORZAKEN.**

- **19 Beschadigingen waarvoor onderhoud nodig is**  Trek de stekker uit de contactdoos en laat het onderhoud over aan erkend onderhoudspersoneel indien de volgende omstandigheden zich voordoen:
	- **a)** Het netsnoer of de stekker is beschadigd.
	- **b)** Er is vloeistof op het product gemorst of er zijn voorwerpen in het product gevallen.
	- **c)** Het product werd aan regen of water blootgesteld.
	- **d)** Het product werkt niet naar behoren wanneer de bedieningsinstructies worden opgevolgd. Stel alleen die bedieningselementen af die in de instructies staan beschreven aangezien door een onjuiste afstelling van andere bedieningselementen schade kan ontstaan. Om het product weer naar behoren te laten werken, zal een erkende technicus vaak een langdurige procedure moeten uitvoeren.
	- **e)** Het product is gevallen of beschadigd geraakt.
	- **f)** Indien er een duidelijke verandering in de prestaties van het product optreedt, zal onderhoud nodig zijn.
- **20 Vervangingsonderdelen**  Indien vervangingsonderdelen nodig zijn, let er dan op dat de technicus de vervangingsonderdelen gebruikt die door de fabrikant zijn aangegeven of die dezelfde kenmerken hebben als het originele onderdeel. Door niet-geautoriseerde vervangingen kan er brand ontstaan, kunnen er elektrische schokken worden opgelopen of kunnen andere gevaren optreden.
- **21 Veiligheidscontrole**  Na het uitvoeren van onderhoud of reparaties aan het product, dient u de technicus te vragen veiligheidscontroles uit te voeren om na te gaan of het product naar behoren werkt.
- **22 Installatie aan wand of plafond**  Bevestig dit toestel aan een wand of plafond volgens de instructies van de fabrikant.
- **23 Warmte**  Plaats het niet bij warmtebronnen zoals een radiator, verwarmingsrooster, kachel of andere apparatuur (waaronder versterkers) die warmte produceren.

#### **WAARSCHUWING**

OM HET RISICO OP BRAND EN ELEKTRISCHE SCHOKKEN TE VERMINDEREN, MAG DIT PRODUCT NIET AAN REGEN OF VOCHT WORDEN BLOOTGESTELD.

OM ELEKTRISCHE SCHOKKEN TE VOORKOMEN, MOET DE BREDE PEN VAN DE STEKKER IN DE BREDE GLEUF WORDEN GEPLAATST EN GOED WORDEN VASTGEDUWD.

#### **LET OP**

Deze apparatuur maakt gebruik van een lasersysteem. Lees deze gebruikershandleiding aandachtig door, zodat u het product op de juiste manier kunt gebruiken. Berg de handleiding voor toekomstig gebruik veilig op. Mocht er onderhoud aan de unit nodig zijn, neem dan contact op met een erkende serviceplaats. Het gebruik van bedieningselementen en het uitvoeren van afstellingen en procedures die niet in deze handleiding vermeld staan, kunnen leiden tot blootstelling aan laserstraling. Om rechtstreekse blootstelling aan de laserstraal te voorkomen, mag de behuizing niet worden geopend. Er is een zichtbare laserstraling wanneer de behuizing wordt geopend.

#### **KIJK NIET IN DE LASERSTRAAL.**

#### **FCC-KENNISGEVING**

Deze apparatuur zal mogelijk radiofrequente energie genereren of gebruiken. Veranderingen of modificaties van deze apparatuur kan schadelijke interferentie veroorzaken tenzij het modificaties betreft die expliciet zijn goedgekeurd in de handleiding. De gebruiker zou de toestemming deze apparatuur te bedienen kunnen verliezen als een niet-geautoriseerde verandering of modificatie wordt aangebracht.

#### **INFORMATIE OP LABELS**

Dit apparaat voldoet aan de bepalingen van Deel 15 van de FCC-regels (FCC – Federal Communications Commission). Voor werking en gebruik gelden de volgende condities:

(1) Dit apparaat mag geen schadelijke interferentie veroorzaken, en (2) Dit apparaat moet iedere interferentie die wordt ontvangen, kunnen accepteren, inclusier interferentie die ongewenste werking zou kunnen veroorzaken.

#### **VERKLARING BLOOTSTELLING AAN RF**

De antenne(s) die worden gebruikt voor deze zender moeten zo worden geïnstalleerd dat een scheidingsafstand van ten minste 20 cm tot alle personen wordt geboden en mag niet op dezelfde plaats worden geplaatst of worden bediend in combinatie met een andere antenne of zender dan de antenne en zender die zich in dit apparaat bevinden.

#### **VERANTWOORDELIJKE PARTIJ**

LENBROOK AMERICA 6 Merchant Street Sharon, MA 02067  $IICA$ Telephone: 800 263 4641; 781 784-8586 Facsimile: 781 784-8386

#### **VEREISTE CANADESE INDUSTRIE**

Dit digitale apparaat van klasse B voldoet aan alle vereisten van de "Canadian Interference-Causing Equipment Regulations".

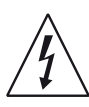

HET SYMBOOL VAN DE BLIKSEMFLITS IN EEN DRIEHOEK MAAKT DE GEBRUIKER EROP ATTENT DAT ER EEN NIET-GEÏSOLEERDE "GEVAARLIJKE SPANNING" BESTAAT IN DE BEHUIZING VAN HET PRODUCT, EN DAT DEZE SPANNING HOOG GENOEG KAN ZIJN OM GEVAAR VOOR ELEKTRISCHE SCHOKKEN OP TE LEVEREN.

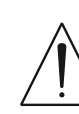

HET UITROEPTEKEN IN DE DRIEHOEK MAAKT DE GEBRUIKER EROP ATTENT DAT ER BELANGRIJKE BEDIENINGS- EN ONDERHOUDSINSTRUCTIES IN DE DOCUMENTATIE BIJ HET APPARAAT ZIJN OPGENOMEN.

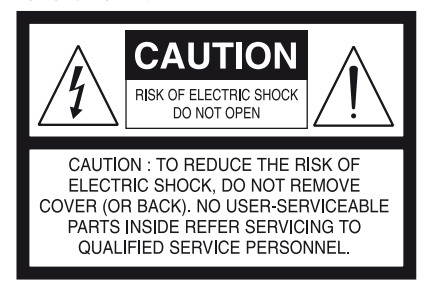

#### **LET OP**

Door wijzigingen of modificaties die niet uitdrukkelijk zijn goedgekeurd door NAD Electronics ten aanzien van conformiteit aan de regelgeving, kan de gebruiker het recht worden ontzegd de apparatuur te gebruiken.

#### **WAARSCHUWING**

Gebruik bij aansluiting van dit product op 240V een geschikte stekker.

CLASS 1 LASER PRODUCT KLASSE 1 LASER PRODUKT LUOKAN 1 LASER LAITE KLASS 1 LASER APPARAT CLASSE 1 PRODUIT LASER

# **WAARSCHUWING TEN AANZIEN VAN PLAATSING IF IN DOUBT CONSULT A COMPETENT ELECTRICIAN.**

**OM** Moor een goede ventilatie moet er een **IMA4U** Puimte rond de unit worden gelaten die gelijk is aan of groter is dan hieronder 0984

aangegeven. Deze ruimte moet worden gemeten vanaf de grootste buitenafmetin-**NOTES ON ENVIRONMENTAL PROTECTION** gen, waaronder uitsteeksels.

Panelen links en rechts: 10 cm Paneel achterzijde: 10 cm Paneel bovenzijde: 10 cm

### KENNISGEVING VOOR DRAADLOOS PRODUCT EUROPESE UNIE

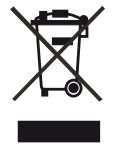

**Received** Producten die voorzien zijn van de CE-markering voldoen aan de R&TTE-Richtlijn (1999/5/EC), de EMC-Richtlijn 2004/108/ EC en de Laagspanningsrichtlijn 2006/95/EC uitgegeven door Commissie van de Europese Gemeenschap. Alleen binnens-**Thurs administrative of the responsible of the responsible of the responsible waster of the responsible waster** 

# **OPMERKINGEN OVER MILIEUBESCHERMING**

Gooi het apparaat aan het einde van zijn bruikbare leven niet bij het gewone huisvuil maar breng het naar een inzamelpunt waar elektrische en elektronische apparatuur wordt ingezameld voor recycling. Het symbool op het product, de gebruikershandleiding en de verpakking maakt u hierop attent.

De materialen kunnen worden hergebruikt in overeenstemming met de markeringen die erop zijn aangebracht. Door middel van hergebruik, recycling van grondstoffen of andere vormen van recycling van oude producten levert u een belangrijke bijdrage aan de bescherming van ons milieu. Uw gemeente kan u inlichtingen verstrekken over het inzamelpunt voor verantwoorde afvalverwerking.

#### **INFORMATIE OVER INZAMELING EN VERWERKING VAN GEBRUIKTE BATTERIJEN (RICHTLIJN 2006/66/EG VAN HET EUROPEES PARLEMENT EN DE RAAD VAN DE EUROPESE UNIE) (ALLEEN VOOR EUROPESE KLANTEN)**

# Pb Hg  $Cd$

Wanneer batterijen voorzien zijn van één van deze symbolen duidt dat aan dat zij moeten worden behandeld als "afval voor gescheiden inzameling" en niet als gewoon huisvuil. Het wordt gestimuleerd dat noodzakelijke maatregelen worden geïmplementeerd om gebruikte batterijen zo veel mogelijk gescheiden in te zamelen en batterijen zo min mogelijk met het gewone gemengde huisvuil te verwerken.

Bij eindgebruikers wordt erop aangedrongen gebruikte batterijen niet weg te gooien bij het ongesorteerde huisvuil. Om het recyclen van gebruikte batterijen op grote schaal mogelijk te maken wordt u verzocht gebruikte batterijen gescheiden van het huisvuil en op juiste wijze via een toegankelijk inzamelpunt bij u in de buurt weg te gooien. Neem voor meer informatie over de inzameling en recycling van gebruikte batterijen contact op met de gemeentelijke instanties ter plaatse, uw gemeentelijke reinigingsdienst of het verkooppunt waar u de artikelen hebt aangeschaft.

Wanneer u zich houdt aan de voorschriften voor juiste verwerking van gebruikte batterijen, worden mogelijke gevaarlijke effecten voor de menselijke gezondheid voorkomen en wordt de negatieve uitwerking van batterijen en gebruikte batterijen op het milieu tot een minimum beperkt, en zo draagt u bij aan de bescherming, het behoud en de kwaliteitsverbetering van het milieu.

#### **NOTEER HET MODELNUMMER (NU U HET NOG KUNT ZIEN)**

Het model- en serienummer van uw nieuwe T 567 bevinden zich aan de achterkant van de behuizing. Wij raden u aan deze nummers hier te noteren, zodat u ze later gemakkelijk terug kunt vinden:

> Modelnr.: . . . . . . . . . . . . . . . . . . . . . . . . . . . . . . . . . . . . . . Serienr.: . . . . . . . . . . . . . . . . . . . . . . . . . . . . . . . . . . . . . .

NAD is een handelsmerk van NAD Electronics International, een divisie van Lenbrook Industries Limited Copyright 2011, NAD Electronics International, een divisie van Lenbrook Industries Limited

# INLEIDING

### **INHOUDSOPGAVE**

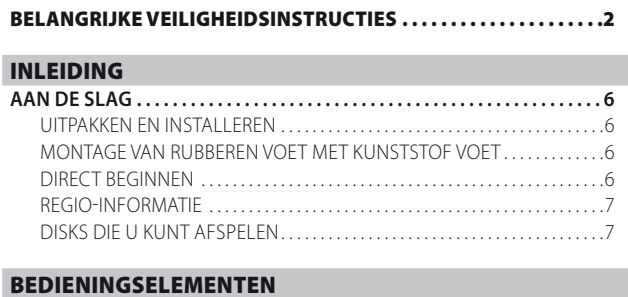

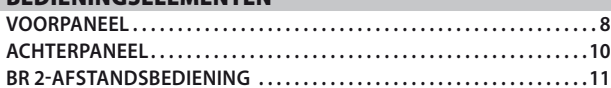

#### [BEDIENING](#page-11-0)

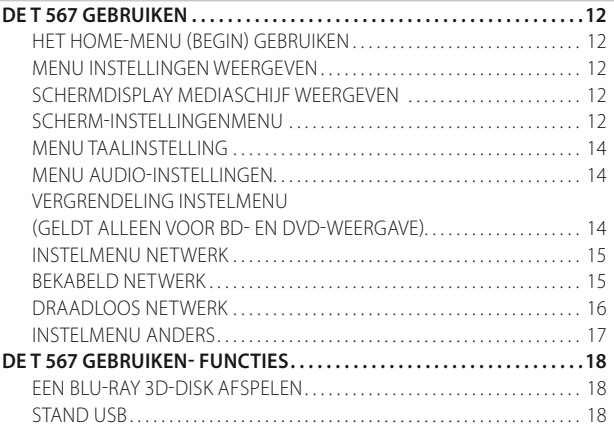

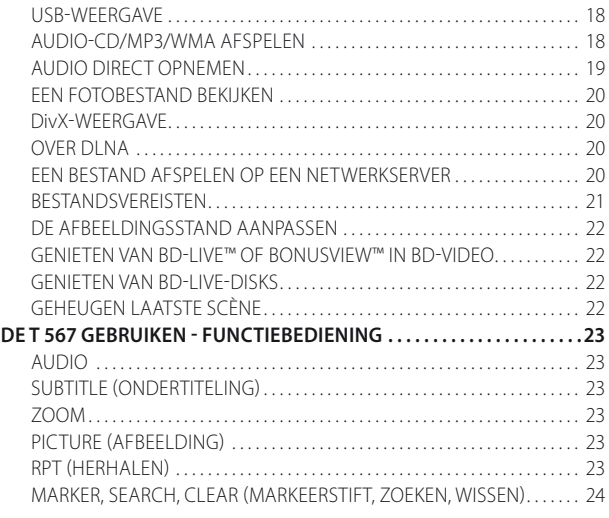

# [NASLAG](#page-24-0)

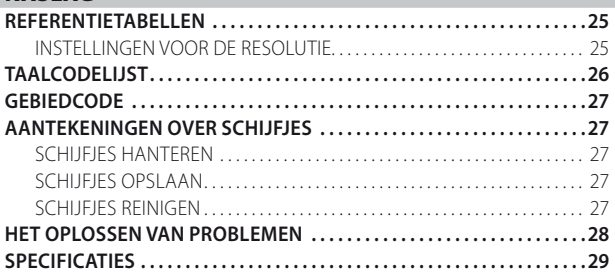

#### **WIJ WENSEN U VEEL PLEZIER MET UW NIEUWE APPARATUUR VAN NAD.**

De T 567 Blu-ray Disc-speler is een voortzetting van NAD's streven naar uitstekende prestaties en van de mogelijkheden die de fantastische Blu-ray Disc-format biedt. Dit is NAD's antwoord op de vraag van klanten naar een snelladende en krachtige Blu-ray Disc-speler met een superieure reeks van bijzondere kenmerken. De speler ondersteunt het afspelen van Blu-ray 3D-disks en is voorzien van een tweetal kleppen op het voorpaneel waaronder zich bedieningsknoppen en de disklade bevinden.

Zoals bij al onze producten hebben wij ons voor het ontwerp van de T 567 laten leiden door NAD's "Music First"-ontwerp, en dat heeft ertoe geleid dat de T 567 voor de komende jaren de belofte inhoudt van beeldgetrouwheid op state-of-the-art niveau en muziekgenot op audiofiel niveau. Wij hebben echter ons best gedaan ervoor te zorgen dat de T 567 zo muzikaal transparant, waarheidsgetrouw aan ieder videodetail en ruimtelijk nauwkeurig mogelijk is, waarbij wij gebruik hebben gemaakt van wat meer dan drie decennia ervaring in het ontwerpen van audio-, video- en home-theatercomponenten ons heeft geleerd.

We raden u aan nu even tijd te besteden aan het doorlezen van deze handleiding. Wanneer u hier nu wat tijd in investeert, kan u dat later heel wat tijd besparen. Bovendien is het de beste manier om er zeker van te zijn dat u het meeste profijt hebt van uw investering in de NAD T 567.

Nog iets: We raden u dringend aan op de NAD-website te registreren dat u in het bezit bent van een T 567:

#### **<http://NADelectronics.com>**

Neem voor informatie over garantie contact op met uw plaatselijke dealer.

**NAD KAN NIET AANSPRAKELIJK WORDEN GESTELD VOOR DE GEVOLGEN VAN EVENTUELE TECHNISCHE VERSCHILLEN OF VERSCHILLEN IN DE GEBRUIKERSINTERFACE IN DEZE HANDLEIDING.**

**DE GEBRUIKERSHANDLEIDING VAN DE T 567 KAN ZONDER KENNISGEVING VOORAF WORDEN GEWIJZIGD. KIJK OP DE NAD-WEBSITE VOOR DE LAATSTE VERSIE VAN DE GEBRUIKERSHANDLEIDING VAN DE T 567.**

# <span id="page-5-0"></span>INLEIDING

# **AAN DE SLAG**

# UITPAKKEN EN INSTALLEREN

### **WAT ZIT ER IN DE DOOS**

In de verpakking van uw T 567 treft u ook aan

- **•** de BR 2-afstandsbediening met 2 (twee) AA-batterijen
- **•** een netsnoer dat kan worden losgekoppeld
- **•** Set rubberen voeten
- **•** Deze gebruikshandleiding op CD-ROM

#### **BEWAAR DE VERPAKKING**

Wij verzoeken u de doos en al het verpakkingsmateriaal van uw T 567 te bewaren. Als u verhuist of om een andere reden uw T 567 moet vervoeren, is dit verreweg de veiligste verpakking die u kunt gebruiken. Wij hebben al vaak gezien dat componenten die verder in perfecte staat waren, beschadigd raakten omdat ze werden vervoerd in een doos die niet geschikt was, dus daarom vragen wij u: Bewaar deze doos!

#### **EEN LOCATIE KIEZEN**

Kies een goed geventileerde locatie (met enkele centimeters ruimte aan beide zijden en de achterkant), met een goede zichtlijn van maximaal 7 meter tussen het voorpaneel van de T 567 en uw voornaamste kijk-/luisterpositie. Op deze manier is een betrouwbare infraroodcommunicatie via de afstandsbediening mogelijk. De T 567 wekt wat warmte op, maar niet voldoende om van invloed te zijn op omliggende componenten. De T 567 kan zonder problemen op andere componenten worden geplaatst, maar het omgekeerde dient te worden vermeden.

#### **SCHIJF PLAATSEN EN AFSPELEN**

Er zijn schijfjes is twee verschillende formaten. Plaats het schijfje in de juiste geleider op de lade. Als het schijfje niet in de geleider zit, kan het beschadigd raken en het kan voorkomen dat de T 567 daardoor niet goed functioneert. "Disc Error" (diskfout) verschijnt op de On-Screen Display (OSD) ("ERROR" (Fout) op de VFD), als de disk ondersteboven is ingelegd (en het een enkelzijdige disk is).

Hier volgen enkele belangrijke tips voor het laden van een schijf.

- **•** Duw niet tegen de schijflade of trek er niet aan, terwijl de lade in beweging is. Als u dat doet, kan dat tot gevolg hebben dat de T 567 niet goed functioneert.
- **•** Duw de schijflade niet omhoog en leg geen andere voorwerpen dan mediaschijven in de schijflade. Als u dat doet, kan dat tot gevolg hebben dat de T 567 niet goed functioneert.
- **•** Houd uw vingers uit de buurt van de schijflade terwijl deze dichtgaat. Let er vooral goed op dat kinderen hun vingers niet tussen de lade steken, wanneer deze zich sluit, zij zouden zich kunnen bezeren.

Druk op de knop [4]. De schijflade gaat automatisch dicht en het afspelen begint. De eerste track wordt afgespeeld als u een CD inlegt. Voor BD, DVD, USB of andere diskmedia kan het afspelen worden bediend via het menuscherm.

#### **OPMERKING**

*Verplaats de T 567 niet tijdens het afspelen. Hierdoor kunnen de schijf en de T 567 beschadigd raken.* 

#### MONTAGE VAN RUBBEREN VOET MET KUNSTSTOF VOET

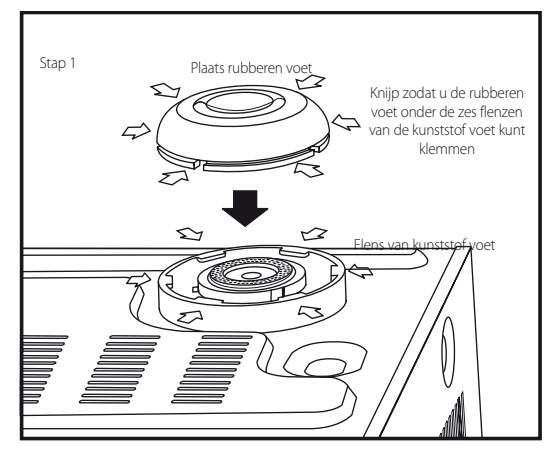

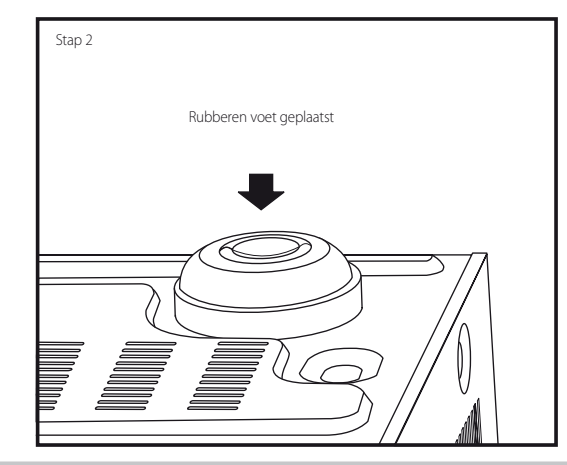

#### DIRECT BEGINNEN

Popelt u om de prestaties van uw nieuwe NAD T 567 uit te proberen, dan helpen we u met onderstaande instructies meteen op weg.

Maak alle aansluitingen op uw T 567 terwijl de stekker nog niet in het stopcontact zit. Tevens wordt aangeraden alle bijbehorende componenten uit te schakelen of van het lichtnet te ontkoppelen tijdens het aansluiten of ontkoppelen van signaal- of wisselstroomaansluitingen.

#### **EEN BLU-RAYDISK AFSPELEN**

- **1** Sluit met een geschikte HDMI-connector HDMI OUT van de T 567 aan op de bijbehorende HDMI-ingang van uw TV-toestel/beeldscherm dat geschikt is voor HDMI.
- **2** Sluit het netsnoer aan op de wisselstroomingang van de T 567 en steek vervolgens de stekker in het stopcontact. Volg eventueel dezelfde procedure voor uw TV-toestel dat geschikt is voor HDMI. Zet uw TV-toestel AAN en stel het in op de HDMI-ingang waar de T 567 op is aangesloten.
- **3** Zet de T 567 AAN met een druk op de toets [OPEN/CLOSE] (Openen/ Sluiten) en open zo ook tegelijkertijd de disklade.
- **4** Leg de Blu-raydisk in de disklade.
- **5** Sluit de disklade en start het afspelen door op de toets [PLAY/PAUSE] (Afspelen/Pauze) op het voorpaneel of de toets [4] van de BR 2– afstandsbediening te drukken. Afhankelijk van de disk zal het afspelen onmiddellijk beginnen of zult u op het pictogram "Movie" (Film) in het "Home Menu" moeten klikken (raadpleeg het standaard-menuscherm van de T 567).

Nu kunt u genieten van films of muziek, maar we raden aan deze handleiding goed door te lezen en uw T 567 volledig in te stellen, te kalibreren en te configureren.

# **AAN DE SLAG**

#### <span id="page-6-0"></span>REGIO-INFORMATIE

De speler van de T 567 is zo ontworpen en gemaakt, dat deze reageert op de regio-informatie die is opgenomen op een dvd-schijf of Blu-raydisk. Als de Regiocode of de BD-code die op de disk staat, niet overeenkomt met de Regiocode of BD-code op het achterpaneel van de T 567, kan de T 567 die disk niet afspelen.

### DISKS DIE U KUNT AFSPELEN

De T 567 is een bijzonder veelzijdig afspeelapparaat. De volgende diskformaten worden ondersteund

- **•** Blu-ray Disc (BD), Blu-ray 3D, BD-R/RE-disks die audiotitels, DivX-, MP3-, WMA- of Fotobestanden bevatten.
- **•** DVD-Video, DVD±R, DVD±RW-disks die audiotitels, Film-, DivX-, MP3-, WMA- of Fotobestanden bevatten.
- **•** Audio CD, CD-R/-RW-disks die audiotitels, DivX-, MP3-, WMA- of Fotobestanden bevatten.
- **•** Disks in AVCHD-indeling (Advanced Video Codec High Definition).

#### **ADVANCED VIDEO CODEC HIGH DEFINITION (AVCHD)**

AVCHD-videoindeling wordt vastgelegd met de MPEG-4 AVC/H.264 videocompressiecodec. Het is een High-Definition-indeling voor digitale videocamera's die wordt gebruikt voor het opnemen van SD- (Standard Definition) of HD-signalen (High Definition). De MPEG-4 AVC/H.264-indeling maakt het mogelijk een HD-videosignaal dat wordt geschoten met een digitale videocamera-recorder op dezelfde manier op DVD vast te leggen als een SD-televisiesignaal.

#### **OPMERKINGEN**

- *Buiten de bovenstaande schijfjes kunt u geen andere schijfjes afspelen. Doet u dit wel, dan kan de T 567 onherstelbaar worden beschadigd.*
- *Een AVCHD-geformateerde disk kan niet worden afgespeeld als de disk niet op juiste wijze is gefinaliseerd.*
- *Afhankelijk van de opnameomstandigheden zullen sommige disks in AVCHD- indeling misschien niet kunnen worden afgespeeld.*

#### **INFO OMTRENT DE WEERGAVE VAN HET @-SYMBOOL**

"<sup>O</sup>" kan eventueel gedurende het gebruik op uw tv-scherm verschijnen. Dit wijst erop dat de functie die u hebt geselecteerd of probeert uit te voeren niet beschikbaar is voor die disk of dat bestand.

#### **BD-ROMDISK-FUNCTIES**

BD-ROM (Blu-ray Disc Read-Only Memory) is een disk die voor commerciële doeleinden wordt geproduceerd en verkrijgbaar is met dezelfde opslagcapaciteit als die van gewone Blu-raydisks. De BD-ROM heeft verbeterde functies die conventioneel film- en videomateriaal niet heeft. zoals interactieve content, menubewerkingen, popup-menu's, keuze van ondertitels, diavoorstelling en andere functies.

BD-ROMdisks hebben een opslagcapaciteit van 25 GB (enkellaags) of 50 GB (dubbellaags) op een enkelzijdige disk - ongeveer 5 tot 10 keer de capaciteit van een DVD. BD-ROMdisks ondersteunen ook HD-video van de hoogste kwaliteit die beschikbaar is (tot 1920 x 1080) - Grote opslagcapaciteit betekent dat er geen compromissen hoeven te worden gesloten op het gebied van de videokwaliteit. Verder is een BD-ROM-disk even groot en ziet er hetzelfde uit als een DVD.

De volgende BD-ROM-diskfuncties zijn diskafhankelijk en zullen variëren. Uiterlijk en navigatie van functies zal ook variëren van disk tot disk. Sommige functies zijn mogelijk op sommige disks niet beschikbaar.

#### **VIDEOMARKERINGEN**

De BD-ROM-format voor filmdistributie ondersteunt drie zeer geavanceerde video-codecs, en dat zijn MPEG-2, MPEG4 AVC (H.264) en SMPTE VC1. De 1920 x 1080 HD en 1280 x 720 HD videoresolutie zijn ook beschikbaar.

#### **HIGH-DEFINITIONWEERGAVE**

U kunt alleen high-definition-beeldmateriaal van BD-ROM disks bekijken als u beschikt over een HDTV. Voor sommige disks kan HDMI OUT nodig zijn voor het bekijken van high-definition-content. De mogelijkheid de highdefinition-content op BD-ROM-disks te bekijken wordt mogelijk beperkt door de resolutie van uw televisie.

#### **GRAFISCHE VLAKKEN**

Twee individuele grafische vlakken (lagen) in full-HD-resolutie (1920x1080) zijn beschikbaar boven op de HD-videolaag. Één vlak is toegewezen aan video-gerelateerde, framenauwkeurige grafische afbeeldingen (zoals ondertitels) en het andere vlak is toegewezen aan interactieve grafische elementen, zoals toetsen of menu's. Voor beide vlakken zijn mogelijk diverse veeg-, fade- en scroll-effecten beschikbaar.

#### **MENUSOUND**

Wanneer u een menuoptie markeert of selecteert, kunnen geluiden klinken zoals toetsklikken of een stem die uitleg geeft bij de gemarkeerde menukeuze.

#### **MULTI-PAGE/POP-UPMENU' S**

Met DVD-video wordt het afspelen onderbroken iedere keer wanneer een menuscherm wordt geopend. Omdat de BD-ROMdisk gegevens van tevoren van disk kan laden zonder dat de weergave wordt onderbroken, kan een menu bestaan uit diverse pagina's. U kunt de menupagina's doorbladeren of verschillende menupaden selecteren, terwijl audio- en videomateriaal blijft spelen op de achtergrond.

#### **INTERACTIVITEIT**

Bepaalde BD-ROMdisks kunnen menu's met animatie en/of trivia-games bevatten.

#### **DIAVOORSTELLINGEN DIE DE GEBRUIKER KAN DOORBLADEREN**

Met BD-ROMdisks kunt u verschillende stilstaande beelden doorbladeren terwijl het audiomateriaal blijft spelen.

#### **ONDERTITELING**

Afhankelijk van de inhoud van BD-ROMdisk kunt u mogelijk verschillende letterstijlen, - grootten en –kleuren kiezen voor sommige ondertitels. Ondertitels kunnen ook met animatie zijn, of scrollen en in- en uitfaden.

#### **INTERACTIEVE MOGELIJKHEDEN VAN BD-J**

De BD-ROM format ondersteunt Java voor interactieve functies. "BD-J" biedt providers van content bijna ongelimiteerde functionaliteit bij het creëren van interactieve BD-ROM-titels.

#### **BD-ROMDISK-COMPATIBILITEIT**

De T 567 ondersteunt BD-ROM Profiel 2. Behalve de BONUSVIEW-functie ondersteunt de T 567 BD-Livedisks (BD-ROM versie 2 Profiel 2) die het gebruik van interactieve functies mogelijk maken wanneer de T 567 op internet is aangesloten.

De T 567 is ook compatibel met disks die BONUSVIEW (BD-ROM versie 2 Profiel 1 versie 1.1/Definitief Standaardprofiel) ondersteunen en dat biedt mogelijkheden voor Virtual-pakketten of Beeld-in-Beeldfuncties (Picture-in-Picture – PiP).

#### **OPMERKINGEN**

- *Voor het bekijken van high-definition-content en het opwaarderen van standaard DVD-content kan een ingang op uw beeldtoestel nodig zijn die geschikt is voor HDMI of een DVI-ingang die geschikt is voor HDCP.*
- *Dolby TrueHD, Dolby Digital Plus en DTS-HD Master Audio worden ondersteund met maximaal 7.1 kanalen wanneer HDMI OUT de geselecteerde audio-uitgang is.*
- *U kunt het USB-toestel gebruiken dat wordt gebruikt voor het opslaan van bepaalde diskgerelateerde informatie, inclusief gedownloade on-linecontent. De disk die u gebruikt, bepaalt hoelang de informatie wordt bewaard.*

# <span id="page-7-0"></span>BEDIENINGSELEMENTEN

# **VOORPANEEL**

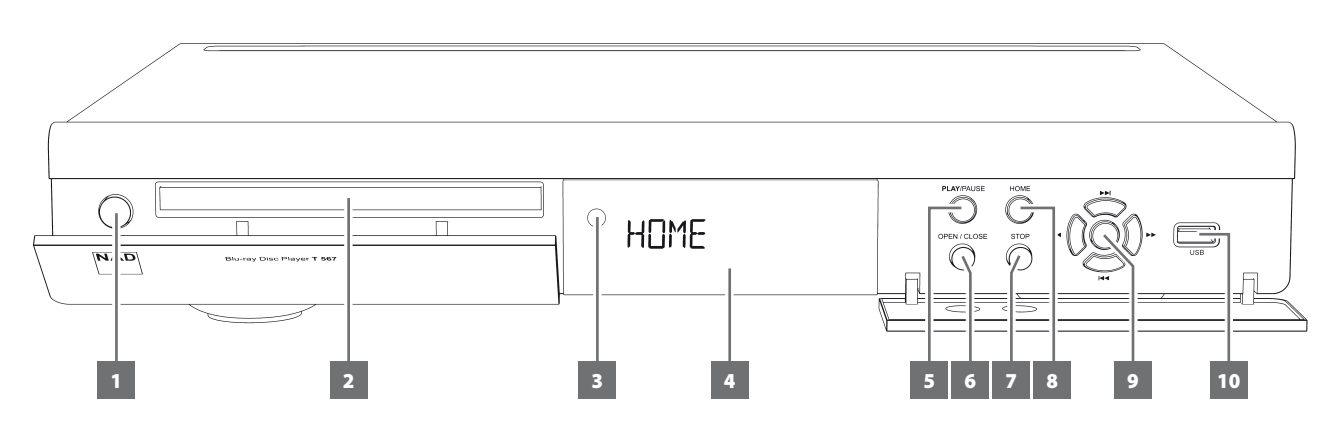

#### **1 STANDBY-TOETS**

- **•** Open met de hand de klep zodat u deze knop kunt bedienen.
- **•** Druk op deze knop om de T 567 AAN te zetten. Het display-venster zal oplichten. Als er een disk is geladen, zal het display-venster de status van de afspeeltijd van de disk laten zien. Als er geen disk in de lade ligt, zal "HOME" (BEGIN) worden weergegeven in het displayvenster.
- **•** U schakelt de T 567 in uit stand-by door op de knop [OPEN/CLOSE] op het voorpaneel of de knop [k] van de BR 2 te drukken. De klep gaat automatisch open en de disklade opent zich.
- **•** De T 567 kan vanuit de standby-modus ook AAN worden gezet door te drukken op de knop [ON] of [4] op de BR 2-afstandsbediening. Wanneer u weer op de knop Standby knop drukt, keert de T 567 terug in de stand standby.
- **•** Trek de stekker van het netsnoer uit het stopcontact als u de T 567 helemaal wilt uitzetten.

#### **2 DISKLADE (SCHIJFLADE)**

- **•** De klep gaat automatisch open en de disklade opent zich als u op de knop [OPEN/CLOSE] op het voorpaneel of op de knop [ $\triangle$ ] van de BR 2 drukt
- **•** Leg een DVD, Blu-ray-disk (BD), CD of andere geschikte mediadisk ondersteboon in de geopende disklade.
- **•** "Disc Error" (diskfout) verschijnt op de On-Screen Display (OSD) ("ERROR" (Fout) op de VFD), als de disk ondersteboven is ingelegd (en het een enkelzijdige disk is). De disklade zal dan automatisch opengaan.

### **3 INFRAROODSENSOR**

**•** Richt de afstandsbediening op de sensor van de afstandsbediening en druk op de knoppen. Stel de infraroodsensor van de T 567 niet bloot aan een krachtige lichtbron, zoals direct zonlicht of directe verlichting. Als u dat doet, kunt u de T 567 mogelijk niet met de afstandsbediening bedienen.

**Afstand:** Ongeveer 7 m (23 ft) vanaf de voorzijde van de sensor van de afstandsbediening

**Hoek:** Ongeveer 30 graden in elke richting van de voorzijde van de sensor van de afstandsbediening

#### **4 VACUUM FLUORESCENT DISPLAY (VFD); HOOFDDISPLAY**

- **•** Als u een audiodisk inlegt, laat de VFD de verstreken afspeeltijd van de actuele track of het actuele bestand zien. Bij weergave van videomateriaal wordt de totale verstreken tijd getoond.
- **•** Als er geen disk in de lade ligt, zal "HOME" (Begin) worden weergegeven in het displayvenster.

#### **OPEN DE KLEP OF TREK DE KLEP OMLAAG ZODAT U TOEGANG KRIJGT TOT DE VOLGENDE BEDIENINGSKNOPPEN.**

#### **5 PLAY/PAUSE**

- **•** Met deze dubbele-functietoets wordt tussen het starten en stoppen van het afspelen afgewisseld.
- **•** Druk op deze knop om te schakelen tussen afspelen en pauzeren van een BD, DVD, CD of andere compatibele mediaschijf.
- **•** Druk hierop om het afspelen te starten of na het pauzeren te hervatten. Staat de schijflade open, druk dan op deze knop om de lade automatisch te sluiten en het afspelen te starten als er een CD-schijf in zit.
- **•** Indien u tijdens het afspelen op deze toets drukt, wordt het afspelen tijdelijk onderbroken. De leeslens blijft echter op de huidige positie op het schijfje staan. Om het afspelen op precies hetzelfde punt als waar werd gestopt, te hervatten drukt u nogmaals op [PLAY/PAUSE].

#### **6 OPEN/CLOSE**

**•** Druk op deze knop om de schijflade te openen of sluiten en meteen de T 567.

#### **7 STOP**

- **•** Behalve bij BD-weergave stopt u, wanneer u op deze toets drukt, het afspelen en pauzeert u tegelijkertijd het afspelen van disk. Als u dan nogmaals op [PLAY/PAUSE] drukt, zal het afspelen verdergaan vanaf het punt waar u was gestopt.
- **•** Bij BD-weergave stopt u, wanneer u de toets [STOP] indrukt, volledig het afspelen en brengt u terug bij het menu HOME.

#### **8 HOME**

- **•** Duw zodat u toegang krijgt tot alle media voor weergave en plaatsing van de T 567.
- **•** Zie ook het hoofdstuk "HET HOME-MENU (BEGIN) GEBRUIKEN" van "DE T 567 GEBRUIKEN" onder de hoofd-kopregel "BEDIENING".

# BEDIENINGSELEMENTEN

# **VOORPANEEL**

#### **9** 7**/**8 **,** 9**/**0**, ENTER**

- Druk op  $\blacktriangleright$  om een bestand, track of hoofdstuk naar voren te springen of  $\blacktriangleleft$  om terug te springen.
- Druk op <</a> </a> als u tijdens het afspelen een disk snel-vooruit of snel-achteruit wilt scannen. Iedere keer dat u op de knop drukt, neemt de snelheid toe tot het maximumniveau is bereikt. De scansnelheid wordt aangeduid door bewegende pictogrammen "<" of "4", zoals in de OSD wordt getoond en kan variëren per disktype.
- **•** De snelheid zal behouden blijven, ook wanneer u de toets loslaat; u kunt het normale afspelen hervatten door op [PLAY/PAUSE] te drukken.

De toetsen  $\blacktriangleleft$ / $\blacktriangleright$  $\blacktriangleright$   $\blacktriangleleft$ / $\blacktriangleright$  $\blacktriangleright$  en ENTER op het voorpaneel simuleren de functies van respectievelijk de toetsen  $\langle \rangle / \rangle \rightarrow$  en ENTER van de BR 2-afstandsbediening, maar alleen onder de volgende omstandigheden en bij de volgende opties.

- **•** Navigeren door het HOME-menu (BEGIN) en het INSTELLEN-menu.
- **•** Een selectie maken uit DivX- of PHOTO-bestanden die op een disk of USB-apparaat staan.

Buiten de hierboven vermelde omstandigheden functioneren de toetsen  $\overline{14}/\overline{1}$  en  $\overline{14}/\overline{1}$  gewoonlijk als in de stand SKIP (OVERSLAAN) en SCAN (SCANNEN).

#### **OPMERKING**

*Niet alle media zijn geschikt voor het op de hoogste snelheden scannen.*

#### **10 USB INGANG**

- **•** Sluit een extern USB-apparaat aan op deze ingang.
- **•** Zie ook het hoofdstuk "STAND USB" van "DE T 567 GEBRUIKEN FUNCTIES" onder de hoofd-kopregel "BEDIENING".

# <span id="page-9-0"></span>**ACHTERPANEEL**

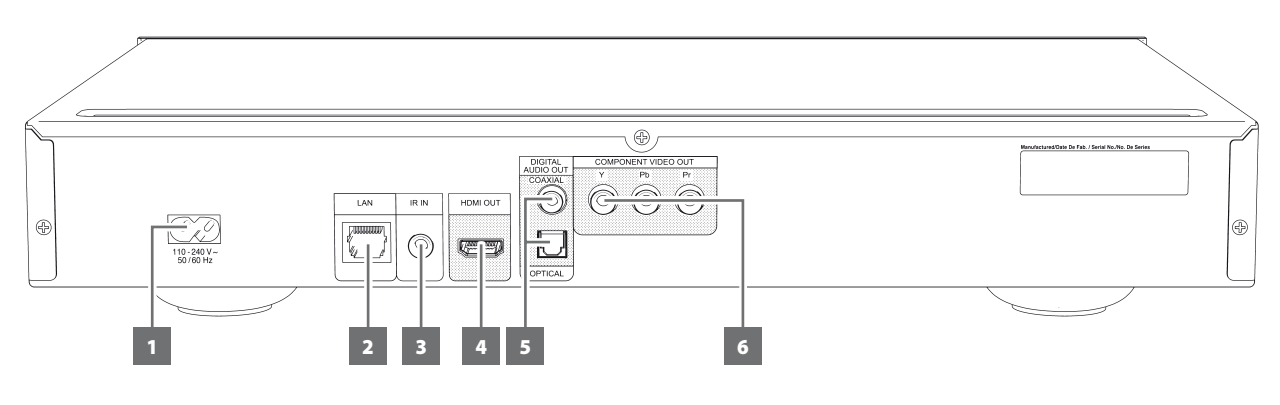

#### **ATTENTIE!**

*Zorg ervoor dat de T 567 is uitgeschakeld of losgekoppeld van het lichtnet alvorens aansluitingen te maken. U kunt het beste ook alle nevencomponenten uitschakelen of de stekker hiervan uit het stopcontact halen voordat u signaal- of netvoedingsaansluitingen aansluit.*

### **1 WISSELSTROOMINGANG**

- **•** De T 567 wordt geleverd met een aparte netvoedingskabel.
- **•** Steek, voordat u de kabel aansluit op een stopcontact, vooral eerst de stekker stevig in de wisselstroomingang van de T 567.
- **•** Trek altijd eerst de stekker van de netvoedingskabel uit het stopcontact en verbreek daarna pas de aansluiting van de kabel op de wisselstroomingang van de T 567.

#### **2 LAN-POORT (LOCAL AREA NETWORK)**

- **•** Verbind met een in de handel verkrijgbare gewone LAN-kabel (Categorie 5/CAT5 of beter met RJ45-connector) deze LAN-poort met de bijbehorende poort van uw modem of router. Als u de T 567 aansluit op breedband-internet kunt u een disk afspelen die de functie BD-Live biedt.
- **•** Zie ook het hoofdstuk "INSTELMENU NETWERK" van "DE T 567 GEBRUIKEN" onder de hoofd-kopregel "BEDIENING".

#### **OPMERKINGEN**

- NAD is niet aansprakelijk voor een storing van de T 567 en/of de *internetverbinding als gevolg van communicatiefouten of storingen die verband houden met de breedband-internetverbinding of andere aangesloten apparatuur. Neem voor hulp contact op met uw Internet Service Provider (ISP) of met het servicecentrum van de leverancier van uw andere apparatuur.*
- Neem contact op met uw ISP voor het gevolgde beleid, kosten, content*beperkingen, service-beperkingen, bandbreedte, reparatie en andere gerelateerde aangelegenheden betreffende uw internetaansluiting.*
- • Mogelijk is bepaald diskgerelateerd materiaal dat beschikbaar is via het *Internet, niet geschikt voor de T 567. Neem contact op met de producent van de disk voor vragen over beschikbaarheid en geschiktheid van content.*

#### **3 IR IN (IR-INGANG)**

Deze wordt op de uitgang van een IR-herhaler (infrarood) (Xantech of vergelijkbaar) aangesloten of op de IR-uitgang van een andere component, zodat de T 567 vanaf een andere locatie kan worden bediend. De meeste NAD-producten met IR OUT zijn volledig compatibel met de T 567.

### **4 HDMI OUT (HDMI-UITGANG)**

- **•** Sluit met een HDMI-kabel (niet bijgeleverd) de HDMI OUTaansluiting aan op de bijbehorende HDMI-ingang van geschikte apparatuur zoals een HDTV, een projector of een A/V-receiver.
- **•** Dolby TrueHD, Dolby Digital Plus en DTS-HD Master Audio worden ondersteund met maximaal 7.1 kanalen wanneer HDMI OUT de geselecteerde audio-uitgang is.
- **•** Let er goed op dat u de aansluiting tot stand brengt met een versterker of receiver met ingebouwde decoder (Dolby Digital, Dolby Digital Plus, Dolby TrueHD, Dolby Digital Plus, DTS-HD Master Audio en andere van toepassing zijnde formats) als u de betreffende multichannel-audioformats wilt afspelen.

#### **WAARSCHUWING**

*Alvorens HDMI-kabels aan te sluiten of los te koppelen, moeten de T 567 en de hulpbron zijn uitgeschakeld en van het lichtnet zijn losgekoppeld. Worden deze aanwijzingen niet opgevolgd, dan kan alle apparatuur die op HDMI-aansluitingen is aangesloten permanent worden beschadigd.*

#### **BELANGRIJKE KENNISGEVING**

*Als uw met HDMI-uitgeruste TV-toestel niet DTS of Dolby Digital Bitstream kan decoderen, zet dan de HDMI- of Digitale Uitganginstelling van de T 567 in het "Audio Setup Menu" (Menu Audioinstellingen) op "PCM Stereo". Het kan zijn dat u een ruisend geluid hoort als uw TV-toestel de DTS- (of Dolby Digital-) Bitstream niet kan decoderen; de meeste TV-toestellen bieden die mogelijkheid niet.*

#### **5 DIGITAL AUDIO OUT (DIGITALE AUDIO-UITGANG- OPTISCHE, COAXIALE)**

- **•** Het audio-uitgangssignaal voor digitale weergave is beschikbaar aan deze poorten.
- **•** Sluit de optische of coaxiale OUT-poorten aan op de bijbehorende digitale S/PDIF-ingang van een versterker, receiver, computergeluidskaart of andere digitale processoren.

#### **6 COMPONENT VIDEO OUT (COMPONENT VIDEO-UITGANG)**

- **•** Sluit de uitgang "COMPONENT VIDEO OUT" van de T 567 aan op de component-video-ingang van een compatibele televisie/beeldscherm, projector, A/V-receiver of andere digitale processors.
- **•** Zorg dat u de juiste aansluitingen Y, Pb, Pr aansluit op de overeenkomstige bronnen/ingangen. Ga niet alleen af op de kleurcodering van de aansluitingen, aangezien deze per merk kunnen verschillen.

# BEDIENINGSELEMENTEN

### **BR 2-AFSTANDSBEDIENING**

- <span id="page-10-0"></span>**1 ON:** Schakel de T 567 in uit stand-by.
- **2 OFF:** Zet de T 567 op stand-by.
- **3 AUDIO:** Selecteert een audiotaal. **SUBTITLE:** Selecteert een ondertitelingstaal. **ZOOM:** Vergroot het videobeeld. **PICTURE:** Het menu Picture Mode (Afbeeldingsstand) weergeven of afsluiten.
- **4 Cijfertoetsen 0-9:** Selecteert genummerde items in een menu.
- **5 RPT:** Herhaal track, hoofdstuk, titel, bestand, van de gehele disk. **CLEAR:** Verwijder een markering van het zoekmenu of een nummer wanneer u het wachtwoord instelt.
- **6 SCAN 44/** $\blacktriangleright$  : Snel achteruit/vooruit zoeken. **RES:** Kies een andere video-resolutie via de HDMI- of Component Video-uitgang. **HOME:** Het menu HOME (BEGIN) weergegeven of afsluiten. **MARKER:** Markeer de scène van uw keuze voor selectieve weergave. **SEARCH:** Het menu SEARCH weergegeven of afsluiten.
- **7 TITLE/POP-UP:** Toon DVD-titelmenu of BD-ROM-pop-upmenu, als het beschikbaar is. Toon om bestandsnummer of verstreken weergavetijd van actueel bestand in de display. **MENU:** Ga naar het diskmenu, als dat beschikbaar is.
- **8**  $\blacktriangle$ / $\blacktriangleright$ **/** $\blacktriangleleft$ **/):** Voor het selecteren van een item in het menu. **ENTER:** Bevestigt de menuselectie.
- **9 DISP:** Geeft toegang tot het schermdisplay. **RTN:** Een menuvenster verlaten.
- 10  $\triangle$ **:** Voor het openen en sluiten van de schijflade.  $\blacksquare$ **:** Voor het stopzetten van het afspelen. **II:** Pauzeert het afspelen tijdelijk. 9**/**0**:** Ga naar begin van huidige/vorige track, huidig/vorig bestand of hoofdstuk; Ga naar volgende bestand, hoofdstuk of track. 4**:** Hiermee wordt het afspelen gestart.
- **11 A,B,C,D:** Navigeer door BD-ROM-menu of selecteer het, als het beschikbaar is.

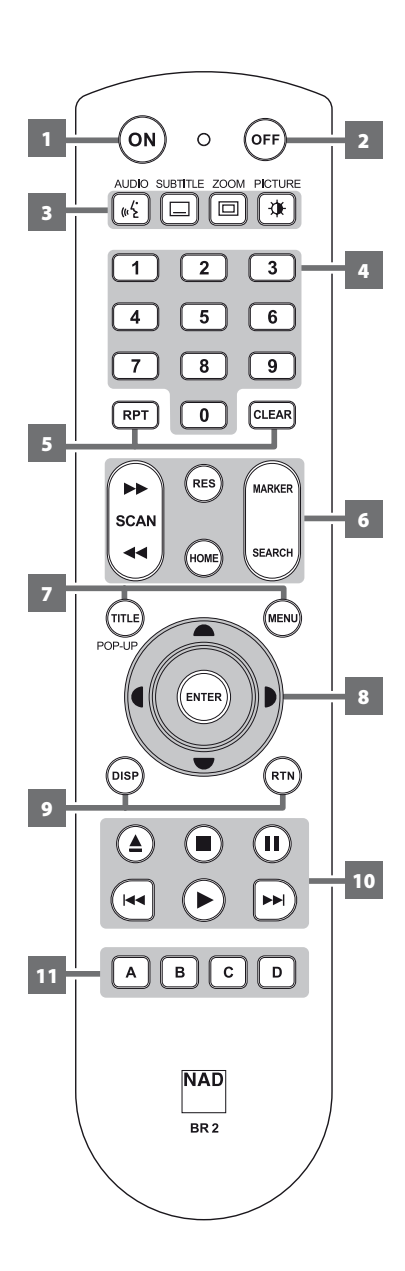

# <span id="page-11-0"></span>**DE T 567 GEBRUIKEN**

U kunt de T 567 bedienen via het voorpaneel of via de BR 2-afstandsbediening. Aangezien u de apparatuur in de meeste gevallen met de afstandsbediening zult bedienen, richten we ons daarop. Lees ook de paragraaf "BEDIENINGSELEMENTEN - VOORPANEEL".

### HET HOME-MENU (BEGIN) GEBRUIKEN

Vanuit het Begin-menuscherm kunt u in het Instelmenu komen en ook de media die u wilt afspelen, selecteren. Controleer, als het HOME-MENU (BEGIN) niet verschijnt, uw video-aansluitingen.

**1** Druk op [HOME] (BEGIN) en het Beginmenu verschijnt.

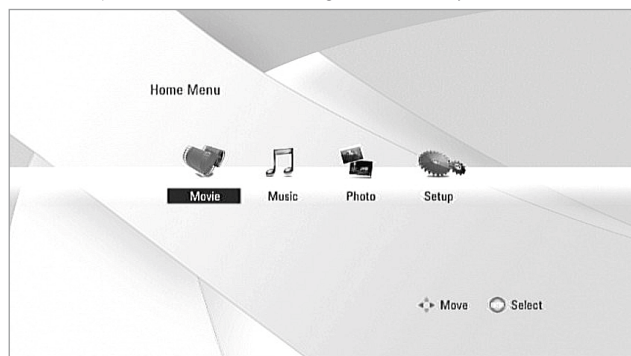

- **2** Maak met de toetsen [ $\blacklozenge$ ] een keuze uit de volgende menuopties Movie (Film), Music (Muziek), Photo (Foto) of Setup (Instellen).
- **3** Selecteer de menuoptie door op [ENTER] te drukken.

### MENU INSTELLINGEN WEERGEVEN

In het menu Instellingen kunt u de bediening van de T 567 aanpassen. Als u de fabrieksinstellingen niet geschikt genoeg vindt, zult u zelf met behulp van het menu Instellingen de T 567 moeten configureren.

Druk op de toets [HOME] (BEGIN) van de BR 2 en selecteer "Setup" (Instellen) zodat de OSD van het Instelmenu verschijnt. Met de navigatietoetsen van de BR 2 kunt u de diverse menu's selecteren.

#### **NAVIGEREN DOOR HET SCHERMMENU INSTELLINGEN EN WIJZIGINGEN AANBRENGEN**

U kunt als volgt met de BR 2-afstandsbediening door het schermmenu Instellingen navigeren:

- **•** Druk op de toetsen [▲/♥] om omhoog en omlaag te bewegen door de menuselectie.
- U kunt vooruit en terug door een menuvenster lopen door op [ $\blacklozenge$ ] te drukken.
- Gebruik de toetsen [ $\blacktriangle$ / $\blacktriangledown$ ] om de opties in een bepaald menu te selecteren.
- **•** U selecteert de instelling/selectie van uw keuze met een druk op [FNTER]
- **•** Druk op [RTN] als u het menu Instellen wilt verlaten.

#### **SCHERMDISPLAY MEDIASCHIJF WEERGEVEN**

De algemene afspeelinformatie over een mediaschijf kunt u weergeven op het televisiescherm. Sommige items daarin kunt u wijzigen via het menu. Gebruik van het schermdisplay

- **1** Druk tijdens het afspelen op de knop [DISP] van BR 2.
- **2** Druk op [ $\blacktriangle$ / $\blacktriangledown$ ] om een item te selecteren. Het geselecteerde item wordt gemarkeerd.
- **3** Toets de nummertoets van uw keuze in en druk op [1/D] of [ENTER].

#### **OPMERKINGEN**

- *De schermdisplayfunctie is mogelijk niet voor alle mediaschijven beschikbaar en is afhankelijk van het medium.*
- *Disk-OSD Weergeven geldt niet voor disks waarop alleen audio staat,*  zoals CD's, en niet voor MP3-/WMA-/FOTO-bestanden, omdat deze al *worden gepresenteerd in hun eigen menuschermen.*
- *Als u ongeveer 10 seconden lang geen knop indrukt, verdwijnt het schermdisplay weer.*

#### SCHERM-INSTELLINGENMENU

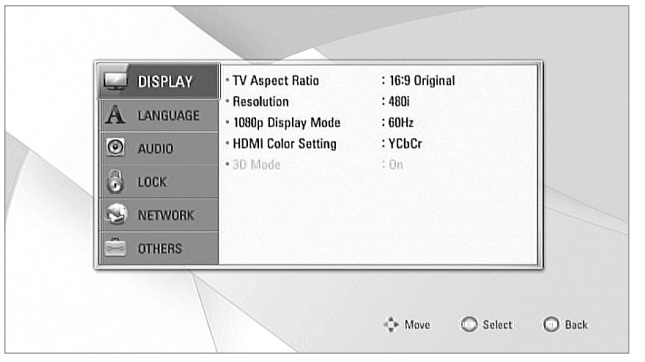

#### **TV ASPECT RATIO (BEELDVERHOUDING)**

Selecteer bij "TV Aspect Ratio" (Beeldverhouding) een instelling van een beeldformaat die bij de aspect-verhouding van uw TV-toestel/beeldscherm past.

Selecteer "4:3 Pan Scan" of "4:3 Letter Box" wanneer u een standaard 4:3 televisie hebt aangesloten.

**4:3 Letter Box:** Hiermee wordt een breed beeld weergegeven, met banden langs de boven- en onderrand van het scherm.

**4:3 Pan Scan:** Hiermee wordt automatisch het breedbeeld over het gehele scherm weergegeven en worden de delen bijgesneden die er niet op passen.

Selecteer "16:9 Original" (16:9 Origineel) of "16:9 Full" (16:9 Volledig) wanneer een 16:9 breedbeeld-TV is aangesloten.

**16:9 Original (16:9 Origineel):** Selecteren wanneer een 16:9 breedbeeld-TV is aangesloten. Het 4:3-beeld wordt weergegeven met een oorspronkelijke 4:3 aspect-verhouding, met zwarte balken aan de linker en rechter zijde.

**16:9 Full (16:9 Volledig):** Selecteren wanneer een 16:9 breedbeeld-TV is aangesloten. Het 4:3 beeld wordt horizontaal aangepast (in een lineaire verhouding) zodat het gehele scherm wordt gevuld.

#### **OPMERKING**

*4:3 Letter Box" of "4:3 Pan Scan" selecteren is niet mogelijk als de resolu*tie is ingesteld op een waarde hoger dan 480i/480p (of 576i/576p).

# **DE T 567 GEBRUIKEN**

#### **RESOLUTION (RESOLUTIE)**

De T 567 biedt verscheidene videoresoluties voor het uitgangssignaal voor de HDMI OUT- en de COMPONENT VIDEO OUT-aansluitingen. De resolutie kan worden gewijzigd via de optie "Resolution" (Resolutie) in het DISPLAY SETUP (scherm-instelling) of door herhaaldelijk op de toets [RES] van de BR 2-afstandsbediening te drukken. De T 567 moet in de stand STOP staan wanneer u met de toets [RES] van de BR 2 de instelling RESOLUTIE wilt wijzigen.

U kunt de volgende resoluties selecteren of de volgende resoluties zijn beschikbaar.

**Auto:** Als de HDMI OUT-aansluiting is aangesloten op een TV-toestel dat display-informatie geeft, selecteert de T 567 automatisch de resolutie die het beste geschikt is voor het aangesloten TV-toestel. Als COMPONENT VIDEO OUT het medium is dat is geselecteerd voor het videouitgangssignaal, verandert de resolutie in "Auto" – de standaardresolutie voor de Component Video-uitgang.

**480i/576i:** Stuurt 480/576 lijnen interlaced-video uit.

**480p/576p:** Stuurt 480/576 lijnen progressieve video uit

**720p:** Stuurt 720 lijnen progressieve video uit

**1080i:** Stuurt 1080 lijnen interlaced-video uit.

**1080p:** Stuurt 1080 lijnen progressieve video uit (alleen van toepassing voor de HDMI-verbinding).

Beschikbare resolutie uitgaande van de verbinding en mediaformat.

#### **HDMI OUT-VERBINDING**

- **•** Voor de resolutie-instelling 480i/576i verandert de resolutie van het uitgangssignaal van HDMI OUT in 480p/576p.
- **•** Als u zelf een resolutie selecteert en vervolgens de verbinding tot stand brengt tussen de HDMI-aansluiting en het TV-toestel en uw TV-toestel accepteert deze niet, wordt de resolutie automatisch ingesteld op "Auto".
- **•** Mogelijk wordt de 1080p videouitgang-framefrequentie automatisch ingesteld op 24Hz of 50/60Hz, afhankelijk van de mogelijkheden en voorkeursinstellingen van het aangesloten TV-toestel en gebaseerd op de oorspronkelijke videoframefrequentie van de content van de BD-ROM-disk.
- **•** Wanneer u een resolutie-instelling selecteert (de VFD toont kort de geselecteerde resolutie-instelling), verschijnt een waarschuwing zoals hieronder wordt getoond.

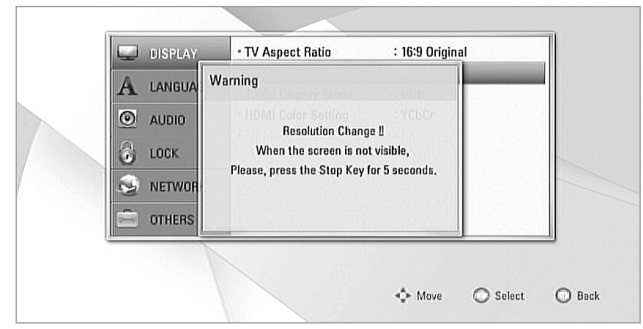

Als u, na het wijzigen van de resolutie, het scherm niet kunt zien, wacht dan ongeveer 20 seconden en de resolutie zal dan automatisch terugkeren naar de vorige resolutie of er verschijnt mogelijk een waarschuwing zoals hieronder.

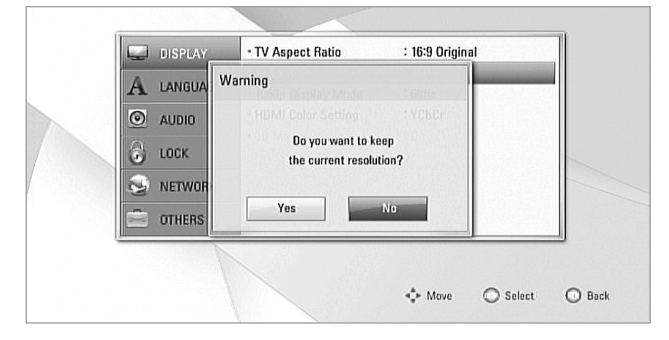

Selecteer "Yes" (Ja) als u de huidige instelling voor de resolutie wilt toepassen. "Current" (Huidige) instelling voor de resolutie is de voorgestelde nieuwe instelling voor de resolutie.

Selecteer "No" (Nee) als u de volgende toepasselijke instelling voor de resolutie wilt opzoeken. Bovenstaande schermen "Waarschuwing" zullen wisselend worden getoond totdat u "Yes" (Ja) selecteert voor een voorgestelde instelling voor de resolutie.

#### **COMPONENT VIDEO OUT-VERBINDING**

- **•** Voor de instelling voor de resolutie 1080p met media zonder kopieerbeveilging zal de COMPONENT VIDEO OUT-resolutie niet veranderen in 1080i.
- **•** Wanneer een tegen kopiëren beveiligd medium in de disklade wordt gelegd voor weergave, zullen de instellingen voor de resolutie van COMPONENT VIDEO OUT 720p, 1080i of 1080p veranderen in 480i/576i of r 480p/576p (afhankelijk van de aansluiting van een HDMI-kabel – ingeplugd of niet-ingeplugd).

#### **OPMERKINGEN**

- *Afhankelijk van uw display zullen sommige van de instellingen voor de resolutie mogelijk een abnormaal beeld of een volledige afwezigheid van beeld tot gevolg hebben. Wanneer dit gebeurt, drukt u op de toets [HOME] (BEGIN) en drukt u daarna herhaaldelijk op [RES] totdat het beeld weer verschijnt.*
- *De T 567 ondersteunt het gelijktijdige uitsturen van signaal naar alle video-uitgangen. De resolutie van de HDMI-uitgang zal niet gelijk zijn aan de resolutie van de Component Video-uitgang.*
- *Voor een lijst van geldende instellingen voor de resolutie voor de videouitgang en het type media verzoeken wij u " INSTELLINGEN VOOR*  DE RESOLUTIE" onder de kop " REFERENTIE - REFERENTIETABELLEN"te *raadplegen.*

#### **1080P DISPLAY MODE (1080P FULLHD BEELD)**

Films die zijn opgenomen met een filmcamera, zijn opgebouwd met 24 beeldjes per seconde. Aangezien conventionele TV-toestellen beeldjes met een interval van 1/60 of 1/50 seconde weergeven, verschijnen de 24 beeldjes niet met een gelijkmatige snelheid. De instelling "24Hz" van de optie "1080p Display Mode" (1080p fullHD beeld) van de T 567 maakt het mogelijk dergelijk op film gebaseerd materiaal natuurgetrouw op het scherm te brengen, waarbij ieder beeldje met een interval van 1/24 seconde wordt weergegeven.

**24Hz:** Zet met een met HDMI-uitgerust scherm dat geschikt is voor een 1080/24p-ingangssignaal, "1080p Display Mode" (1080p fullHD beeld) op "24Hz" voor een gelijkmatige presentatie van op film gebaseerd materiaal. **50/60Hz:** Als "24Hz" is geselecteerd en er treedt wat beeldstoring op wanneer de video overschakelt tussen video- en filmmateriaal, zet "1080p fullHD beeld" dan in plaats daarvan op "60Hz" (Alleen het model van de 120 V-versie) of "50Hz" (Alleen het model van de 230 V-versie).

#### **OPMERKING**

 Als uw TV-toestel niet geschikt is voor 1080/24p, zal de werkelijke beeld*frequentie van het video-uitgangssignaal 60Hz (of 50Hz)zijn, ook al is*  "1080p fullHD beeld" ingesteld op "24Hz".

#### **HDMI COLOR SETTING (HDMI-KLEURINSTELLING)**

Stel het type video-uitgangssignaal in vanaf de HDMI OUT-aansluiting. Selecteer de instelling die bij u beeldscherm past.

**YCbCr:** Selecteer bij het aansluiten op een HDMI-beeldscherm. **RGB:** Selecteer bij het aansluiten op een DVI-beeldscherm.

#### **3D MODE (3D-STAND)**

Selecteer het type uitgangsstand voor het afspelen van een Blu-ray 3D-disk. **Off:** Blu-ray 3D-diskweergave wordt uitgestuurd in 2D zoals bij het afspelen van een normale BD-ROM-disk.

**Aan:** Blu-ray 3D-diskweergave wordt uitgestuurd als 3D.

# <span id="page-13-0"></span>**DE T 567 GEBRUIKEN**

### MENU TAALINSTELLING

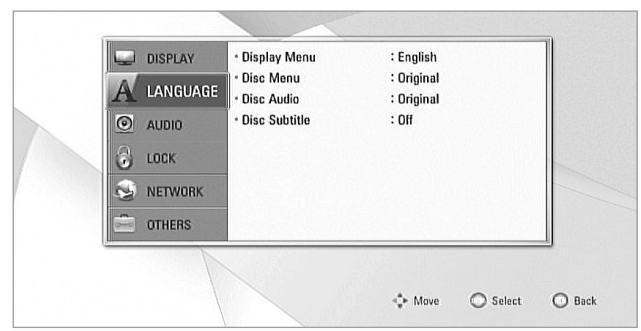

#### **DISPLAY MENU (SCHERMMENU)**

Selecteer een taal voor het menu Instellingen en het schermdisplay.

#### **DISK MENU/AUDIO DISK/DISK ONDERTITELING**

Selecteer de taal die u verkiest voor de audiotrack (audioschijfje), de ondertitels en het schijfmenu. Afhankelijk van de media zijn alleen die Disk Audio-, Disk Ondertiteling- en Diskmenu-talen beschikbaar die zijn opgenomen op de media. Als u een taal hebt gekozen, wordt dat de standaardinstelling, behalve als de media die instelling ongedaan maakt.

**Original (Origineel):** Verwijst naar de oorspronkelijke taal van het schijfie. **Other (Anders):** Selecteer "Anders" als de taal van uw keuze niet in de lijst voorkomt. Markeer met [●/♥] "Other" (Anders) en toets dan de 4-cijferige taalcode in met de nummertoetsen van de afstandsbediening. Voert u een onjuiste taalcode in, voltooi dan het invoeren van het 4-cijferige getal, druk op [ENTER] en toets vervolgens het juiste 4-cijferige getal in. Zie "TAALCODELIJST" onder de hoofd-kopregel "REFERENTIE" voor een lijst van geldige taalcodes.

**Off:** Als u geen ondertiteling wilt tijdens het afspelen, selecteert u "Off".

#### MENU AUDIO-INSTELLINGEN

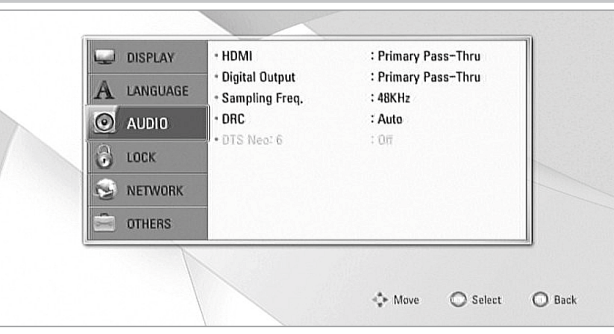

Elke schijfje heeft verschillende uitvoeropties voor audio. Stel de audioopties in op basis van het soort audiosysteem dat u gebruikt.

#### **HDMI/DIGITAL OUTPUT (HDMI/DIGITALE UITGANG)**

Selecteer de instellingen voor de audio-uitgang voor de HDMI OUT- (HDMIuitgang) of DIGITAL AUDIO OUT-poort (DIGITALE AUDIO-UITGANG).

**PCM Stereo:** Selecteer deze optie wanneer u het apparaat hebt aangesloten op een tweekanaalsdecoder digitale.

**PCM Multi-Ch (alleen HDMI):** Selecteren bij aansluiting op een toestel met een meerkanaalsdecoder. Dit geldt alleen voor de HDMI-uitgang.

**DTS Re-Encode (DTS hercodering):** Selecteren bij aansluiting op een toestel met een DTS-decoder.

**Primary Pass-Thru (Primaire Doorgang):** Selecteren bij aansluiting op het toestel met LPCM-, Dolby Digital-, Dolby Digital Plus-, Dolby TrueHD-, DTS- en DTS-HD-decoder.

Zie ook het hoofdstuk "SPECIFICATIES VAN HET UITGAANDE AUDIOSIGNAAL" van "REFERENTIETABELLEN" onder de hoofd-kopregel "REFERENTIE".

#### **SAMPLE FREQ. (MONSTERFREQUENTIE)**

Stel de monsterfrequentie van het audiosignaal in.

**48KHz:** Indien de ontvanger of versterker 96kHz-signalen en 192kHzsignalen NIET kan verwerken, selecteer dan 48kHz. Wanneer deze keuze wordt gemaakt, zet de unit automatisch 96kHz-signalen en 192kHzsignalen om in 48kHz-signalen, zodat uw installatie ze kan decoderen. **96KHz:** Indien de ontvanger of versterker 192kHz-signalen NIET kan verwerken, selecteer dan 96kHz. Wanneer deze keuze wordt gemaakt, zet de unit automatisch 192kHz-signalen om in 96kHz-signalen, zodat uw installatie ze kan decoderen.

**192KHz:** Indien de ontvanger of versterker 192 kHz-signalen kan verwerken,selecteer dan 192 kHz. Wanneer deze keuze wordt gemaakt, geeft de unit ieder signaaltype door zonder het te bewerken.

Raadpleeg de handleiding van uw versterker om het vermogen te controleren.

#### **DRC (REGELING DYNAMISCH BEREIK)**

U kunt het effectieve dynamische bereik (een subjectief bereik van zacht naar luid) instellen voor het afspelen van Dolby Digital- of Dolby Digital Plus-soundtracks. Deze functie is handig wanneer u laat op de avond uw favoriete actiefilm afspeelt, zodat u anderen niet stoort.

**On (Aan):** De instelling "On" (Aan) is het beste voor laat op de avond of andere momenten waarop u de beste verstaanbaarheid van dialogen wilt behouden terwijl u toch het algehele volumeniveau verlaagt. **Off:** Om het volledige dynamische bereik te behouden, zet u DRC op "Off". **Auto:** Stel voor Dolby TrueHD-bronnen de Dynamic Range Control op "Auto".

#### **OPMERKING**

*DRC-instelling kan alleen worden gewijzigd in de stand STOP of wanneer er geen disk in de disklade ligt.*

#### **DTS NEO:6**

Installeer deze optie zodat u van meerkanaals surround-geluid kunt genieten met een 2-kanaals audiobron. Deze optie is alleen beschikbaar als de T 567 via HDMI OUT is aangesloten op een meerkanaals audio-receiver.

**Off:** Alleen stereogeluid uitsturen.

**Music (Muziek):** Meerkanaals geluid uitsturen geoptimaliseerd voor muziekopnamen.

**Cinema:** Meerkanaals geluid uitsturen geoptimaliseerd voor soundtracks van films.

### VERGRENDELING INSTELMENU (GELDT ALLEEN VOOR BD- EN DVD-WEERGAVE)

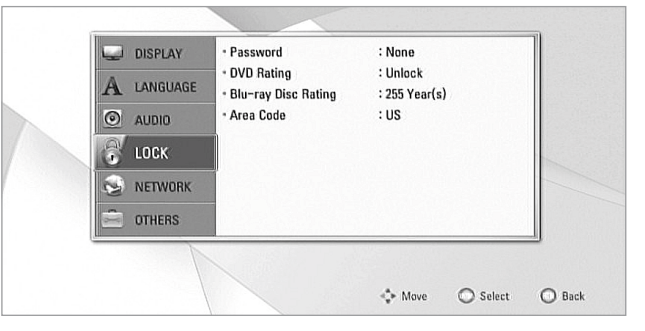

Sommige films bevatten scènes die mogelijk niet geschikt zijn voor kinderen. Veel van die mediaschijven bevatten informatie voor ouders, die betrekking heeft op de gehele schijf of op bepaalde scènes daarop. Films en scènes worden voorzien van een classificatie 1 (Kinderen) tot 8 (volwassen), afhankelijk van het land. Op sommige schijven worden als alternatief scenes aangeboden die wel geschikt zijn voor kinderen.

# **DE T 567 GEBRUIKEN**

#### <span id="page-14-0"></span>**PASSWORD (WACHTWOORD)**

Wanneer u voor het eerst het menu VERGRENDELING INSTELMENU opent, kunt u het beste eerst uw wachtwoord instellen.

- **1** Druk in het regelmenu "Password" (Wachtwoord) op [D] of [ENTER] en selecteer de optie "New" (Nieuw).
- **2** Toets de 4-cijferige wachtwoordcode van uw keuze in.
- **3** Voer ter controle nogmaals het 4-cijferige wachtwoord in.
- **4** Druk op [ENTER]. U hebt nu uw wachtwoord voor Kinderbeveiliging ingesteld.

#### **WACHTWOORD WIJZIGEN**

U kunt de wachtwoord voor de kinderbeveiliging wijzigen. Voer een viercijferige wachtwoord in zodra hierom op het scherm wordt gevraagd.

- **1** Druk in het regelmenu "Password" (Wachtwoord) op [D] of [ENTER] en selecteer de optie "Change".
- **2** Voer uw oude viercijferige wachtwoord in middels de nummertoetsen (0-9). Druk op [ENTER].
- **3** Ga volgens dezelfde procedure hierboven te werk voor het opgeven van uw nieuwe wachtwoord.

#### **DVD RATING (DVD BEOORDELING)**

Met de optie kinderbeveiliging kunt u de toegang blokkeren tot scènes die een hogere classificatie hebben dan u invoert, zodat uw kinderen geen materiaal kunnen bekijken dat u niet geschikt vindt. U activeert de "DVD Rating" (DVD Beoordeling) als volgt:

- **1** Druk in het regelmenu "DVD Rating" (DVD Beoordeling) op [D]. Er verschijnt in het menuscherm de prompt "Wachtwoord".
- **2** Toets het wachtwoord in dat u hebt ingesteld.
- **3** Na het invoeren van de wachtwoord kunt u een gewenst beveiligingsniveau instellen. Doorloop met [▲/▼] de toegangsniveau's.
- **4** Druk op [ENTER] om uw beveiligingsniveau te bevestigen.

#### **RATING 1-8 (CLASSIFICATIE)**

Classificatie één "1 (Kinderen)" heeft de meeste beperkingen, en "8 (Volwassene)" de minste.

#### **UNLOCK (ONTGRENDELEN)**

Als u "Unlock" (Ontgrendelen) selecteert, is de kinderbeveiliging niet actief en wordt de gehele mediaschijf afgespeeld.

#### **OPMERKING**

*Als u een classificatie instelt voor de speler, worden alle scènes op een mediaschijf van die classificatie of lager afgespeeld. Scènes met een hogere classificatie worden niet afgespeeld, behalve als er een alternatieve scène beschikbaar is op de schijf. Deze alternatieve scène moet dan wel een lagere classificatie hebben. Als er geen geschikt alternatief is gevonden, stopt het afspelen. U moet dan de 4-cijferige wachtwoord invoeren om de mediaschijf af te spelen.* 

#### **WACHTWOORD RESETTEN**

Als u uw wachtwoord niet meer weet, kunt u het resetten door als volgt te werk te gaan.

- **1** Haal de disk uit de disklade als er een is geladen.
- **2** Selecteer de optie "Password" (Wachtwoord).
- **3** Voer met de nummertoets "210499" in. PINCLR" (PIN WISSEN) verschijnt in de VFD en het wachtwoord is gereset.

#### **BLU-RAY DISC RATING (BD BEOORDELING)**

Stel een leeftijdslimiet in voor de gekwalificeerde BD-ROM-weergave.

- **1** Druk in het regelmenu "BD Rating" (BD Beoordeling) op [D]. Er verschijnt in het menuscherm de prompt "Wachtwoord".
- **2** Toets het wachtwoord in dat u hebt ingesteld.

**3** Wanneer u het wachtwoord invoert, kunt u de leeftijdslimiet voor het kijken van BD-materiaal instellen.

**255:** Alle BD ROM's kunnen worden afgespeeld.

**0 - 254:** Verhindert het afspelen op basis van de kwalificaties die zijn vastgelegd op de BD-ROM.

**4** Druk op [ENTER] om uw beveiligingsniveau te bevestigen.

#### **AREA CODE (GEBIEDCODE)**

Voer de Regiocode, waarvan u de normen hebt gebruikt om de censuurinstelling van het dvd video-schijfje te bepalen. Zie de "GEBIEDSCODE" onder de hoofd-kopregel "REFERENTIE" voor een lijst van geldige regiocodes.

- **1** Druk in het regelmenu "Area Code" (Gebiedscode) op [S]. Er verschijnt in het menuscherm de prompt "Wachtwoord".
- **2** Toets het wachtwoord in dat u hebt ingesteld. Druk op [ENTER].
- **3** Selecteer de "Area Code" (Gebiedscode) met de knoppen [ $\blacktriangle$ / $\blacktriangledown$ ].
- **4** Druk op [ENTER] om uw selectie van de gebiedscode te bevestigen.

#### INSTELMENU NETWERK

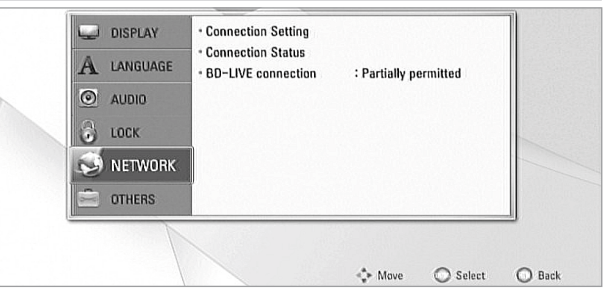

De NETWORK-instellingen zijn nodig als u de BD Live-functies wilt gebruiken. Door de T 567 op internet aan te sluiten kunt u speciale BD-ROM-sites inschakelen voor bepaalde BD-ROM-disks. Online-content kan worden gedownload en bekeken als een BD-ROM-site links bevat naar trailers van films die worden uitgebracht, bonusmateriaal en andere functies die daarmee verband houden. Netwerkverbinding is ook nodig voor toegang tot gedeelde apparaten of een server in hetzelfde netwerk.

Zorg ervoor dat u kunt beschikken over een goede breedband-verbinding wanneer u de volgende NETWERK-functies configureert.

#### **CONNECTION SETTING (VERBINDINGSINSTELLING)**

Druk op [D] of [ENTER] als u uw netwerkverbinding wilt instellen. In een OSD-menu kunt u "Wired" (Bekabeld) of "Wireless" (Draadloos) selecteren.

Ga als volgt te werk bij het instellen van uw verbinding als "Wired" (Bekabeld) of "Wireless" (Draadloos).

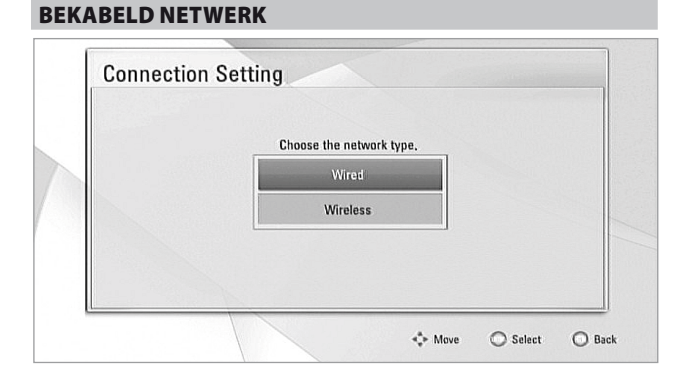

Wanneer u "Wired" (Bekabeld) voor uw netwerk selecteert, krijgt u de beste prestaties voor uw netwerkverbinding. Met een bedrade verbinding kunnen de aangesloten toestellen direct aansluiting krijgen op het netwerk en hebt u geen last van storing van de radiofrequentie.

**1** "Wired" (Bekabeld) selecteren in het menu "Verbindingsinstelling".

# <span id="page-15-0"></span>**DE T 567 GEBRUIKEN**

**2** In een menu wordt u gevraagd "Yes" te selecteren als u de bestaande verbinding wilt resetten of "No" als u de huidige verbinding wilt behouden. Selecteer "Yes". Configureer met behulp van  $\left(\frac{4}{3}\right)$  / $\rightarrow$  ] uw verbinding in onderstaande OSD (On-Screen Display).

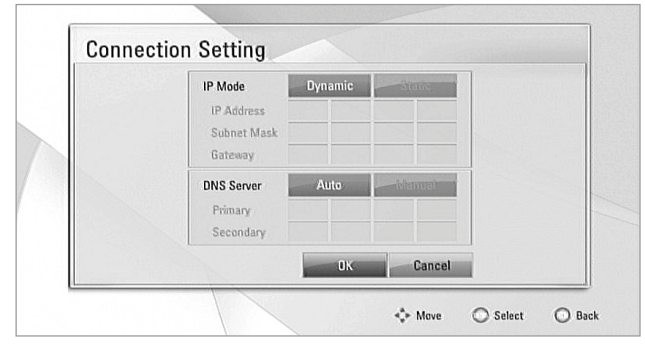

**Static (Statisch):** Selecteren als u zelf het IP-adres, het Subnet Mask, de Gateway en dus de DNS Server-instellingen wilt instellen.

**Dynamic (Dynamisch):** Selecteren als u automatisch een IP-adres wilt laten toewijzen.

- **3** Klik, wanneer u "Static" (Statisch) of "Dynamic" (Dynamisch) hebt geselecteerd, op "OK" en voltooi de netwerkverbinding.
- **4** Na het opzetten van de verbinding wordt u gevraagd uw netwerkverbinding te testen. Voltooi de netwerkverbinding met een klik "OK" en sluit het menu "Verbindingsinstelling" af.

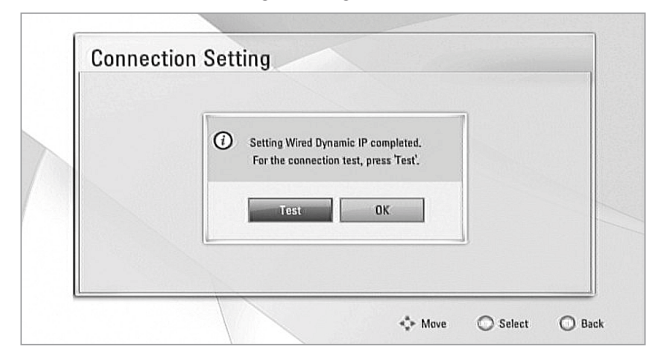

**5** Als u "Test" selecteert, wordt de status van de netwerkverbinding als volgt weergegeven

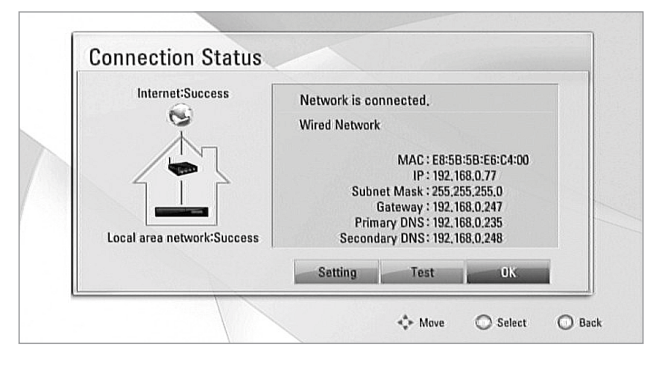

#### DRAADLOOS NETWERK

Een andere optie voor de verbinding is een Access Point (Toegangspunt) of een draadloze router gebruiken. De methode voor de netwerkconfiguratie en -verbinding kan variëren afhankelijk van de apparatuur die wordt gebruikt en de netwerkomgeving.

De T 567 is voorzien van een draadloze module van het type IEEE 802.11n wireless module, die ook de 802.11 a/b/g-standaard ondersteunt. Voor de beste draadloze prestaties wordt u geadviseerd een IEEE 802.11n-erkend Wi-Fi-netwerk (toegangspunt of draadloze router) te gebruiken. Zie voor de gedetailleerde beschrijving van de stappen voor de verbinding en de netwerkinstellingen de installatie-instructies die bij uw toegangspunt of draadloze router worden geleverd.

**1** "Wireless" (Draadloos) selecteren in het menu "Verbindingsinstelling".

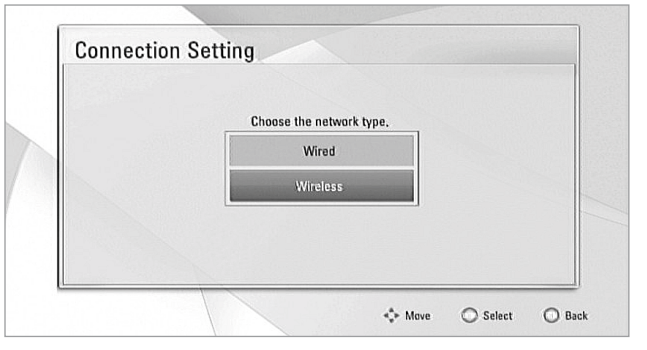

**2** In een menu wordt u gevraagd "Yes" te selecteren als u de bestaande verbinding wilt resetten of "No" als u de huidige verbinding wilt behouden. Selecteer "Yes". Configureer met behulp van  $\left[\left(\frac{1}{\sqrt{2}}\right)^{1/2}\right]$  uw verbinding in onderstaande OSD (On-Screen Display).

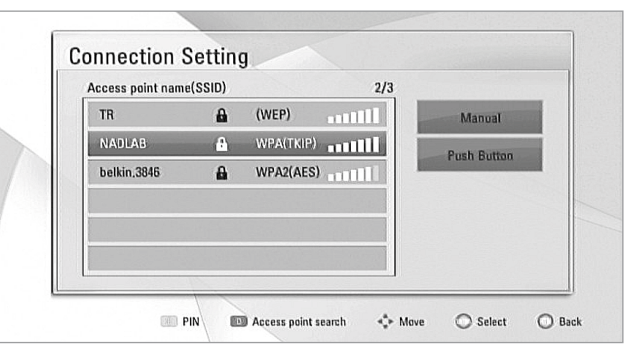

**Manual (Manueel):** De AP-naam (SSID) van uw toegangspunt wordt mogelijk niet uitgezonden. Controleer via uw computer de instellingen van uw router en stel uw computer zo in dat SSID wordt uitgezonden of voer zelf de AP-naam in (SSID). Volg de daaropvolgende reeks aanwijzingen op de OSD en voer de noodzakelijke informatie of configuratiegegevens in.

**Push Button (Drukknop):** Selecteren als uw toegangspunt of draadloze router de Drukknop-configuratiemethode ondersteunt. Binnen 2 minuten na het selecteren van "Push Button" (Drukknop) drukt u op de Drukknop op uw toegangspunt of draadloze router. U hoeft niet de AP-naam (SSID) en veiligheidscode van uw toegangspunt of draadloze router te weten.

**3** Volg dezelfde stappen 2-5 van de procedure BEKABELD NETWERK en voltooi de instellingen voor uw draadloze netwerk verbinding.

#### **BELANGRIJKE KENNISGEVING**

*U kunt ook direct een naam van een Toegangspunt of SSID selecteren uit*  de lijst die wordt getoond na Stap 2 hierboven. Bijvoorbeeld, Selecteer "NADLAB" met [**●/**▼]. Druk op [ENTER]. Wanneer u een keuze hebt *gemaakt, wordt u doorgeleid naar een ander venster waarin u een wachtwoord of een naam van een toegangspunt moet intoetsen.* 

# **DE T 567 GEBRUIKEN**

#### <span id="page-16-0"></span>**CONNECTION STATUS (VERBINDINGSSTATUS)**

Wanneer u "Connection Status" (Verbindingsstatus) selecteert, kunt u de status van uw netwerkverbinding testen en deze vervolgens op het scherm weergeven. De status van uw netwerkverbinding zal worden weergegeven als "Success" (Gelukt) (zoals in de OSD hierboven) of als "Fail" (Mislukt).

#### **OPMERKINGEN OVER DE NETWERKVERBINDING**

- NAD is niet aansprakelijk voor een storing van de T 567 en/of de functie *voor de internetverbinding als gevolg van communicatiefouten of storingen die verband houden met de breedband-internetverbinding of andere aangesloten apparatuur.*
- *NAD is niet aansprakelijk voor de functionaliteit of voortdurende beschikbaarheid van de functies van BD-ROM's die beschikbaar zijn via de Internetverbinding. Sommig disk-gerelateerd materiaal dat beschikbaar is via de Internetverbinding zal mogelijk niet geschikt zijn voor de T 567. Als u vragen hebt over dergelijk materiaal, neem dan contact op met de producent van de disk.*
- *Eventuele vergoedingen die in rekening worden gebracht door een ISP (Internet Service Provider), inclusief, zonder beperking, kosten voor de verbinding, zijn voor uw verantwoording.*
- *Een bedrade verbinding met de T 567 is niet mogelijk zonder een LAN-poort van het type 10 Base-T of 100 Base-TX. Als met uw Internet-service een dergelijke verbinding niet mogelijk is, kunt u de T 567 niet aansluiten.*
- Het draadloze netwerk werkt op een 2,4GHz radiofrequentie en zal *mogelijk worden gestoord door interferentie van andere huishoudelijke apparaten, zoals draadloze telefoons, Bluetooth-apparaten en magnetrons die misschien van dezelfde frequentie gebruik maken.*
- IEEE 802.11n is niet van toepassing op het model van de Russische versie *van de T 567.*
- *Stel uw toegangspunt of draadloze router in voor de infrastructuurstand. De ad-hocstand wordt niet ondersteund.*

#### **BD-LIVE CONNECTION (BD-LIVE- AANSLUITING)**

U kunt de toegang tot Internet beperken wanneer BD-Live-functies worden gebruikt.

**Permitted (Toegestaan):** Internet-toegang is toegestaan voor alle BD-Live-content.

**Partially permitted (Deels toegestaan):** Internet-toegang is alleen toegestaan voor de BD-Live-content met content-eigendomscertificaten. Internet-toegang en AACS Online-functies zijn verboden voor alle BD-Live-content zonder een certificaat.

**Prohibited (Verboden):** Internet-toegang is toegestaan voor alle BD-Live-content.

### INSTELMENU ANDERS

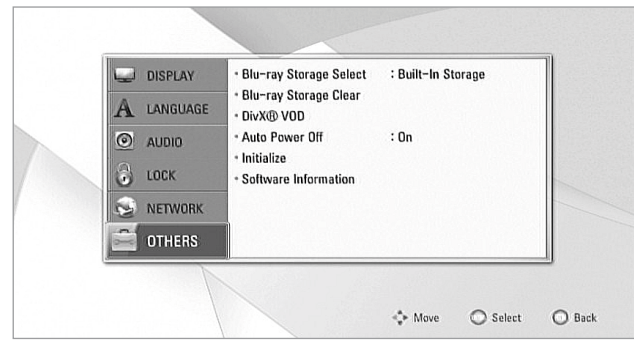

#### **BD STORAGE SELECT (BD OPSLAG SELECTEREN)**

De T 567 kan bepaalde informatie die verband houdt met de BD-ROM, waaronder gedownload on-line materiaal zoals film-trailers en speciale functies, opslaan in het interne interne Flash-geheugen of op een USB-apparaat.

**Built-In Storage (Ingebouwde opslag):** Sla het gedownloade Blu-ray Disc-materiaal op in het interne Flash-geheugen.

**USB Storage (USB-Opslag):** Sla het gedownloade Blu-ray Discmateriaal op op het aangesloten USB- apparaat.

#### **BD STORAGE CLEAR (BD OPSLAG WISSEN)**

Het BD-materiaal in het interne Flash-geheugen of op het aangesloten USB-apparaat wordt gewist.

- **Built-In Storage (Ingebouwde opslag):** Verwijder al het gedownloade materiaal uit de ingebouwde opslag.
- **USB Storage (USB-Opslag):** Verwijder al het gedownloade materiaal van de aangesloten USB-opslag.

#### **DivX® VOD**

DivX® is de naam van een revolutionaire nieuwe video-codec, gebaseerd op de nieuwe MPEG-4 compressiestandaard voor beeld. U kunt DivX-schijven afspelen met de T 567.

**Register (Registeren):** De registratiecode van uw T 567 wordt weergegeven

**Deregister (Registratie ongedaan maken):** De T 567 wordt gedeactiveerd en de deactiveringscode wordt weergegeven.

#### **OVER DivX VIDEO**

DivX® is een digitaal videoformaat dat door DivX, Inc. is gecreëerd. Dit is een officieel DivX Certified® apparaat dat DivX-video kan afspelen. Ga naar de website divx.com voor meer informatie en software-hulpmiddelen om uw bestanden in DivX-video's om te zetten.

#### **OVER DivX VIDEO-ON-DEMAND**

Dit DivX Certified®-apparaat moet worden geregistreerd om gekochte DivX Video-on-Demand (VOD) films af te kunnen spelen. Zoek voor de registratiecode in het DivX VOD-gedeelte in het instellingenmenu van uw apparaat. Ga naar vod.divx.com voor meer informatie over hoe u uw registratie moet afwikkelen.

#### **AUTO POWER OFF**

Het schermbeveiliging verschijnt circa 5 minuten nadat de T 567 is gestopt of in Beginmenu stand .

**On (Aan):** Indien het schermbeveiliging vijfentwintig minuten lang wordt weergegeven, schakelt de T 567 zich automatisch uit. **Off:** De schermbeveiliging wordt zonder onderbreking weergegeven tot de gebruiker weer een bedieningshandeling op de T 567 uitvoert.

#### **INITIALIZE (INITIALISEREN)**

Reset de T 567 naar de instellingen af-fabriek.

**Yes (Ja):** Kies deze optie als u de T 567 wilt resetten naar de instellingen af-fabriek.

**No (Nee):** Kies deze optie als u de huidige instellingen wilt behouden.

#### **SOFTWARE INFORMATION (SOFTWARE-INFORMATIE)**

Toon de actuele softwareversie.

#### <span id="page-17-0"></span>EEN BLU-RAY 3D-DISK AFSPELEN

De T 567 kan Blu-ray 3D-disks afspelen. Een Blu-ray 3D-disk kan alleen worden afgespeeld als aan de volgende eisen wordt voldaan.

- **•** Uw TV-toestel moet 3D aankunnen en (een) HDMI 1.4-ingang(en) hebben.
- **•** Sluit HDMI OUT van de T 567 met een HDMI-kabel van het type A High
- Speed aan op de HDMI-ingang van uw TV-toestel dat geschikt is voor 3D. **•** De BD-ROM-titel die u afspeelt, moet wel een Blu-ray 3D-disk zijn.
- **•** Draag een 3D-bril als dat nodig is om van de 3D-ervaring te kunnen genieten.

#### **VOORDAT U EEN BLU-RAY 3D-DISK AFSPEELT**

Druk op [HOME] (BEGIN) en selecteer "Setup" (Installatie). Ga naar installatiemenu "DISPLAY" stel "3D Mode" (stand 3D) in op "On" (Aan). U kunt nu het afspelen van Blu-ray 3D-disks starten.

#### **OPMERKING**

*Raadpleeg de informatie over uw 3D-TV-toestel voor nadere instructies en geschiktheid voor 3D. Er zullen misschien speciale instructies zijn voor het weergeven van het 3D-effect.*

#### STAND USB

De T 567 kan MP3/WMA/FOTO/PNG/DivX-bestanden afspelen die zijn opgeslagen op externe USB-toestellen (USB - Universal Serial Bus). Hier volgen de mogelijkheden van de T 567 waar het betreft het afspelen met behulp van USB-toestellen.

- **•** Alleen ondersteuning USB Flash Drive en Externe HDD met NTFS-, FAT16- of FAT32-format.
- **•** Ondersteuning USB 1.1 en USB 2.0.
- **•** Ondersteuning voor maximaal 8 partities van het USB-apparaat.
- **•** Digitale camera en mobiele telefoon worden niet ondersteund.
- **•** Als een USB- verlengkabel of USB-HUB wordt gebruikt, wordt het USBapparaat mogelijk niet herkend.

U kunt toegang krijgen tot USB-bestanden door de optie "Movie" (Film), "Photo" (Foto) of "Music" (Muziek) te selecteren in het menu HOME. Bijvoorbeeld, wanneer u "Music" selecteert in het menu HOME, verschijnt het menu "Select a Device or Server" (Selecteer een toestel of een server). Selecteer "USB" als het medium van uw keuze en druk daarna op [ENTER].

Zie voor nadere bijzonderheden over bedieningshandelingen voor van toepassing zijnde bestandstypen de relevante hoofdstukken hieronder over MP3/WMA/Foto/DivX-weergave.

#### **OPMERKING**

 Externe HDD geformatteerd in NTFS is alleen-lezen en kan dus niet *worden gebruikt voor het downloaden van BD-Live-materiaal.*

#### **BELANGRIJKE KENNISGEVING**

*De USB-poort van de T 567 kan niet op een PC worden aangesloten.* 

#### AUDIO-CD/MP3/WMA AFSPELEN

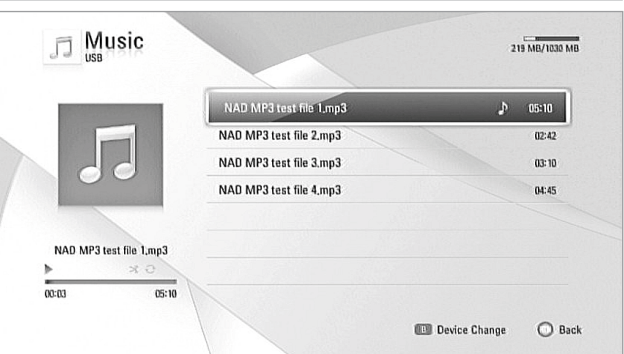

De T 567 kan opnamen in Audio CD en MP3/WMA-indeling op disks van het type CD-R/RW, DVD±R/RW of BD-R/RE of USB Flash Drive afspelen.

- **1** Leg de betreffende disk in de disklade of sluit het USB-apparaat aan dat de bestanden bevat. Selecteer "Muziek" uit het "Beginmenu".
- **2** Het menu "Select a Device or Server" (Selecteer een toestel of een server) erschijnt op de OSD. Selecteer "USB" of "Audio" als het medium van uw keuze en druk daarna op [ENTER].
- **3** Het menu "Muziek" verschijnt op de OSD (Stand USB). Op de OSD wordt een lijst van mappen, nummers of bestanden getoond.
- **4** Met de toetsen [ $\bigcirc$ **/**→/ $\bigcirc$ ] op de afstandsbediening bladert u door de mappen, nummers of bestanden.
- **5** Druk op [ENTER] om de mapinhoud te zien. Druk op [ $\blacklozenge$ / $\blacktriangleright$ / $\blacktriangleright$ ] om een bestand of nummers te selecteren.
- **6** Start het afspelen door op [ENTER] of [ $\blacktriangleright$ ] te drukken.

### **OPMERKINGEN**

- *Mogelijk wordt het afspelen automatisch gestart als u een Audio-CD in de disklade legt.*
- *Indien u in de bestandslijst bent en u wenst terug te keren naar de mappenlijst, gebruik dan de toetsen* [<sup>△</sup>/■] op de afstandsbediening om *map te highlighten en druk dan op [ENTER].*
- *Druk tijdens weergave één of twee keer op [RTN] als u wilt teruggaan*  naar de/het vorige menu/bladzijde/OSD.

#### **BELANGRIJKE OPMERKINGEN**

- *Consumenten dienen ervan op de hoogte te zijn dat toestemming nodig*  is om MP3- / WMA-bestanden en muziek van het Internet te down*loaden. NAD ELECTRONICS INTERNATIONAL heeft niet het recht deze toestemming te geven. Toestemming is altijd nodig van de eigenaar van het copyright.*
- Maximumaantal bestanden per disk/USB: minder dan 2000 (totaalaan*tal bestanden en mappen)*

# **REDIENING**

### **DE T 567 GEBRUIKEN- FUNCTIES**

#### <span id="page-18-0"></span>AUDIO DIRECT OPNEMEN

De T 567 heeft ook nog een functie voor het opnemen van een track of van alle tracks van uw keuze van een Audio-CD op een aangesloten USB-apparaat.

- **1** Volg bovenstaande procedure voor het afspelen van een Audio-CD.
- **2** Druk op de knop [DISP]-van de BR 2 tijdens het afspelen of in de stand STOP – de aanwijzing "CD Recording" (Opnemen van CD) verschijnt. Markeer "CD Recording" (Opnemen van CD) en druk op [ENTER].
- **3** Het menu "CD Recording" (Opnemen van CD) wordt weergegeven. Selecteer met [ $\blacklozenge$ / $\blacktriangleright$ / $\blacktriangleright$ ] de track(s) die u wilt opnemen.

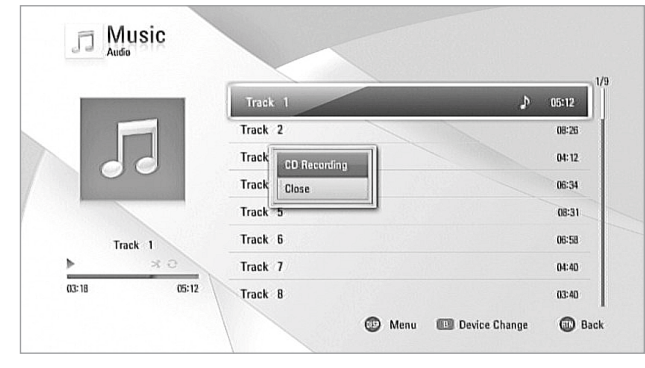

**Select All (Alle selecteren):** Selecteer alle tracks op de Audio-CD. **Option (Optie):** Selecteer een coderingsoptie uit het snelmenu - 128kbps, 192kbps, 320kbps of Lossless.

**Close (Sluiten):** Opnemen annuleren en terugkeren naar het vorige scherm.

- **4** Selecteer "Start" met [(/)/▲/▼]. Druk op [ENTER].
- **5** Het menu "CD Recording" (Opnemen van CD) wordt weergegeven.

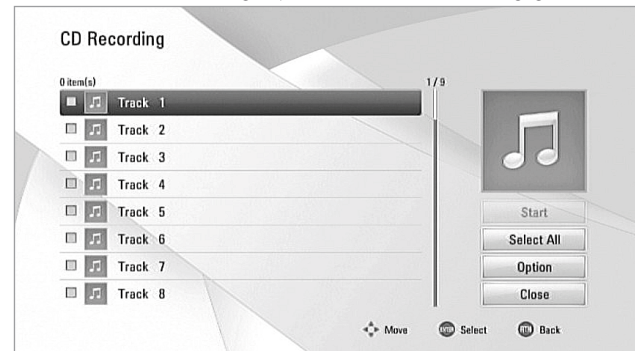

- **6** Druk op [ENTER] als u de geselecteerde track(s) op het aangesloten USB-apparaat wilt opnemen. U kunt ook een nieuwe map op het USBapparaaat aanmaken.
- **7** Selecteer "New Folder" met [(/) /▲/♥]. Druk op [ENTER]. Er verschijnt een virtueel toetsenbord.

**8** Selecteer op het virtuele toetsenbord met [ $\langle \bullet, \bullet \rangle$   $\rightarrow$  ] een teken, en bevestig vervolgens de selectie van het teken met een druk op [ENTER]. Wanneer de naam is ingevoerd, scrollt u naar "OK" en voltooit u het invoeren van tekens met een druk op [ENTER].

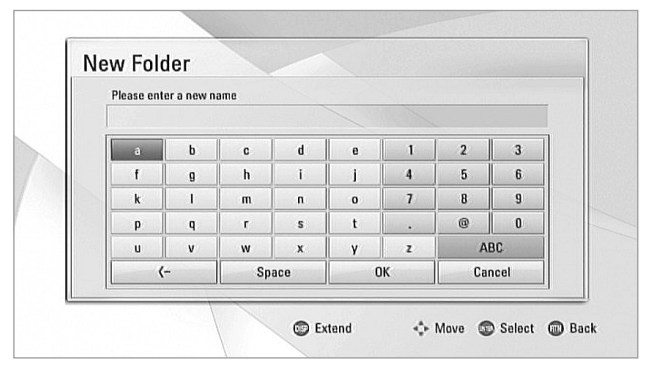

**Cancel (Annuleren):** Alle ingevoerde tekens wissen.

**Space (Spatie):** Voer een spatie in op de cursorpositie. **<-:** Wis het teken dat voor de cursor staat.

**ABC/abc/#+=&:** Instellingen van het toetsenbordmenu wijzigen in hoofdletters, kleine letters of symbolen.

- **9** Wanneer u een nieuwe map hebt aangemaakt en een naam hebt gegegeven, selecteert u met  $\left(\frac{1}{\sqrt{2}}\right)$   $\leftarrow$  de track(s) die u wilt opnemen. Druk op [ENTER]
- **10** Selecteer "OK" met [(/) /●/ ■]. Start het opnemen van Audio-CD door op [ENTER] te drukken. U kunt het opnemen van CD stoppen door op [ENTER] te drukken terwijl "OK" is gemarkeerd.
- **11** De melding "CD Recording is completed" (Opnemen van CD is voltooid) verschijnt wanneer het opnemen van CD goed is verlopen.
- **12** Druk op [ENTER] en u wordt teruggeleid naar de bestemmingsmap waar het audiobestand is vastgelegd.

#### **OPMERKINGEN**

- *Opnametijd (bij benadering) van een audiotrack van 4 minuten op een*  USB-apparaat 1,4 minuten in de stand STOP; 2 minuten tijdens afspelen.
- *De werkelijke opnametijd is voor een USB-apparaat afhankelijk van de capaciteit van het USB-apparaat.*
- *Belangrijk is dat er tijdens het opnemen minimaal 50MB vrije opnameruimte beschikbaar is.*
- *Er kan alleen een goede opname worden gemaakt als de lengte van het*  stuk muziek minimaal 20 seconden is.
- *Schakel tijdens het opnemen van CD de T 567 niet uit en verbreek de aansluiting van het USB-apparaat niet.*

#### <span id="page-19-0"></span>**EEN FOTOBESTAND BEKIJKEN**

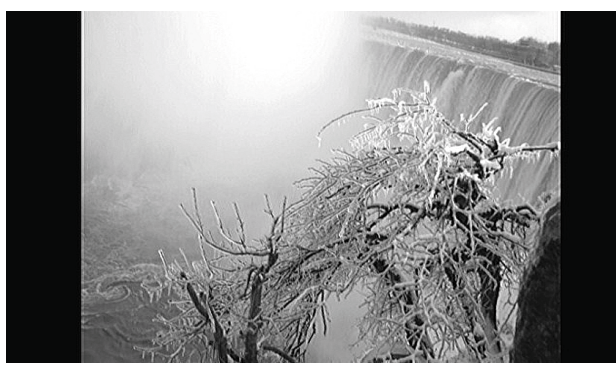

Met de T 567 kunt u FOTO-bestanden afspelen of bekijken.

- **1** Leg de betreffende disk in de disklade of sluit het USB-apparaat aan dat de bestanden bevat. Selecteer "Foto" uit het "Beginmenu". Druk op [ENTER].
- **2** Op de OSD wordt een lijst van mappen of bestanden getoond.
- **3** Met de toetsen [ $\sqrt{\frac{4}{5}}$   $\sqrt{9}$ ] op de afstandsbediening bladert u door de mappen of bestanden.
- **4** Selecteer de map waarin de foto's staan. Er wordt een miniatuurweergave van de foto's die op de disk staan, getoond in de OSD.
- **5** Met behulp van  $(4)$ / $\rightarrow$ / $\rightarrow$ ] kunt u door de fotobestanden lopen.
- **6** Selecteer een bestand en start het afspelen door op [ENTER] of [ $\blacktriangleright$ ] te drukken.

Druk tijdens het weergeven van foto's op [DISP] en u ziet de weergaveopties voor de foto. Markeer en selecteer met  $\langle \rangle$ / $\rightarrow$ / $\rightarrow$ ] één van de volgende opties.

**Slide Show (Diavoorstelling):** Start de diavoorstelling met een druk op de toets [ $\blacktriangleright$ ]. Pauzeer de diavoorstelling met een druk op de toets [II]. **Music Select (Kies Muziek):** Selecteer de achtergrondmuziek tijdens het weergeven van foto's. Druk op [ENTER] en het submenu "Please select a music folder or file" (Selecteer een muziekmap of bestand) verschijnt. Selecteer met [ $\langle \bullet/\bullet/\bullet \rangle$ ] een medium of een map die de muziekbestanden bevat. Bevestig uw selectie met [ENTER] en start het afspelen van de geselecteerde achtergrondmuziek.

**Music (Muziek):** Speel de achtergrondmuziek af of pauzeer het afspelen met een druk op [ENTER]. Deze optie is beschikbaar wanneer u de achtergrondmuziek hebt geselecteerd met behulp van de optie "Music Select" (Kies Muziek).

**Rotate (Roteer):** Met [ENTER] kunt u het beeld steeds rechtsom laten draaien. Deze optie is niet beschikbaar tijdens de diavoorstelling. **Zoom (Zoomen):** U kunt het [Zoom]-menu weergeven door in de weergavestand of pauzestand op [ZOOM] te drukken. U kunt met behulp van de groene of rode toetsen van de BR 2 inzoomen op de afbeelding of uitzoomen. Met de toetsen [1/ $\rho$ / $\blacktriangleright$ ] op de afstandsbediening kunt u bewegen door het ingezoomde beeld. Druk op [RTN] als u het [Zoom]-menu wilt verlaten en wilt terugkeren naar het normale formaat van de afbeelding. Wanneer u op de gele knop van de BR 2 drukt, keert het in- of uitgezoomde beeld terug naar de normale beeldgrootte. U kunt de zoom-functie bedienen door middel van de [ZOOM]-toets van de BR 2.

**Effect:** Pas diverse effecten toe bij het in een diavoorstelling weergeven van foto's. Gebruik [ $\blacklozenge$ ] en stel de geselecteerde optie in door op ENTER te drukken.

**Off:** Een diavoorstelling zonder een effect.

**Random (Willekeur):** Diavoorstelling-effecten worden willekeurig toegepast.

**Slide (Dia):** Schuift een foto uit diverse richtingen op het scherm. **Door (Deur):** Foto verschijnt alsof een deur wordt geopend. **Lattice (Raamwerk):** Foto's verschijnen als gedeelten van een raamwerk en vormen een volledig scherm.

**Speed (Snelheid):** Stel de fotovertragingstijd in voor de diavoorstelling – Slow (Langzaam), Normal (Normaal) of Fast (Snel).

#### **OPMERKINGEN**

- *Indien u in de bestandslijst bent en u wenst terug te keren naar de mappenlijst, gebruik dan de toetsen [*D/F*] op de afstandsbediening om map te highlighten en druk dan op [ENTER].*
- *Druk tijdens weergave één of twee keer op [RTN] als u wilt teruggaan*  naar de/het vorige menu/bladzijde/OSD.
- Aanbevolen grootte: minder dan 4000 x 3000 x 24 bit/pixels of minder dan 3000 x 3000 x 32 bit/pixels
- Maximumaantal bestanden per disk/USB: minder dan 2000 (totaalaan*tal bestanden en mappen)*

#### DivX-WEERGAVE

De T 567 ondersteunt DivX-weergave.

- **1** Leg de betreffende disk in de disklade of sluit het USB-apparaat aan dat de bestanden bevat. Selecteer "Movie" (Film) uit het "Beginmenu".
- **2** Er verschijnt een lijst met de bestanden die zich in de map bevinden. Druk op [1/D/ $\blacktriangle$ / $\blacktriangledown$ ] om een bestand te selecteren.
- **3** Selecteer een bestand en start het afspelen door op [ENTER] te drukken.

#### OVER DLNA

De T 567 is een DLNA Certified digitale mediaspeler die film-, foto- en muziekmateriaal kan weergeven en afspelen van een DLNACertified netwerkapparaat en DLNA-server. De Digital Living Network Alliance (DLNA) is een organisatie voor alle ondernemingen in de industrie voor consumentenelektronica, computers en mobiele apparatuur. Digital Living biedt consumenten mogelijkheden voor het gemakkelijk delen van digitale media via een bedraad of draadloos netwerk in de woning.

De T 567 voldoet aan de DLNA Interoperability Guidelines v1.5 (Richtlijnen voor Interoperabiliteit). Wanneer een PC waarop DLNA server-software draait of een ander apparaat dat geschikt is voor DLNA op de T 567 wordt aangesloten, zal het misschien nodig zijn enkele veranderingen in de instellingen van de software of andere apparaten uit te voeren. Raadpleeg de bedieningsinstructies voor de software of het apparaat voor meer informatie.

#### EEN BESTAND AFSPELEN OP EEN NETWERKSERVER

Behalve bronnen zoals disks of USB-apparaten kan de T 567 via uw thuisnetwerk ook video-, audio- en fotobestanden afspelen van een PC of een DI NA-server

- **1** Controleer uw netwerkaansluiting en de instelling. Zorg ervoor dat de T 567 is aangesloten op hetzelfde netwerk als dat van de PC of DLNAservers waarvan u materiaal wilt gebruiken.
- **2** Druk op [HOME].
- **3** Selecteer de optie "Movie" (Film), "Photo" (Foto) of "Music" (Muziek) met [A/S]. Druk op [ENTER]. De server-lijst verschijnt op het scherm.
- **4** Selecteer met [▲/▼] een DLNA-mediaserver of een gedeelde map op uw PC. Druk op [ENTER].
- **5** Selecteer op de gekozen DLNA-server of in gedeelde map met [A/S/D/F] het bestand van uw keuze en start het afspelen door op [ENTER] te drukken.

#### **BELANGRIJKE OPMERKING**

*U kunt alleen opgeslagen video-, audio- en fotobestanden delen en streamen van uw computer naar de T 567 als u geschikte mediaserversoftware gebruikt.*

#### <span id="page-20-0"></span>**EEN NETWERKGEBRUIKERS-ID EN HET WACHTWOORD INVOEREN**

U zult misschien een netwerkgebruikers-ID en een wachtwoord nodig hebben voor een gedeelde map.

- **1** Er verschijnt automatisch een toetsenbordmenu als een netwerkgebruikers-ID en een wachtwoord moeten worden ingevoerd.
- **2** Selecteer op het virtuele toetsenbord met [4/ $\blacktriangleright$ / $\blacktriangleright$ ] een teken, en bevestig vervolgens de selectie van het teken met een druk op [ENTER].

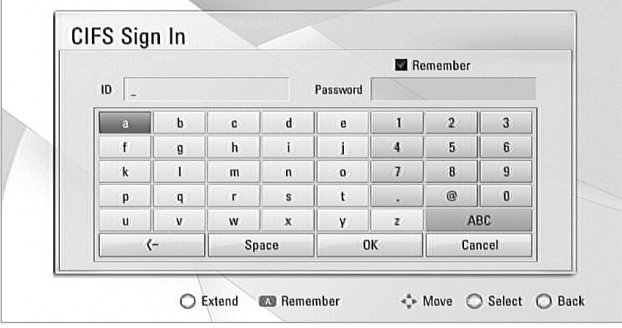

### BESTANDSVEREISTEN

#### **VIDEOBESTANDEN**

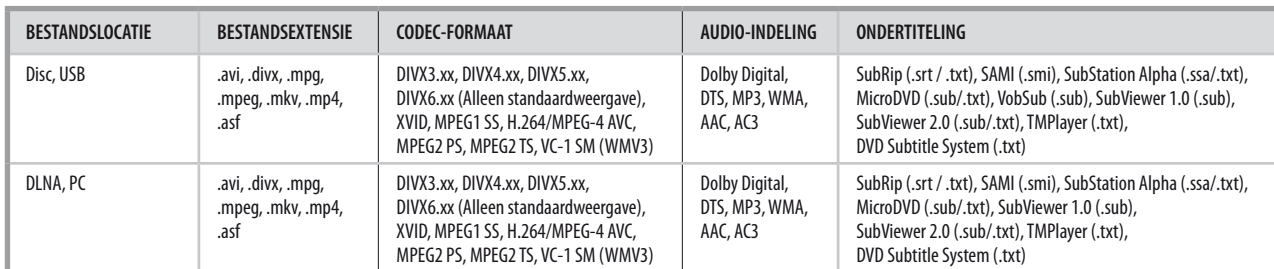

#### **AUDIOBESTANDEN**

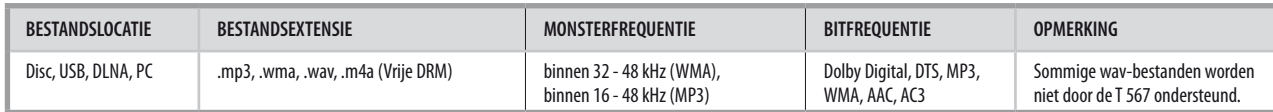

#### **FOTOBESTANDEN**

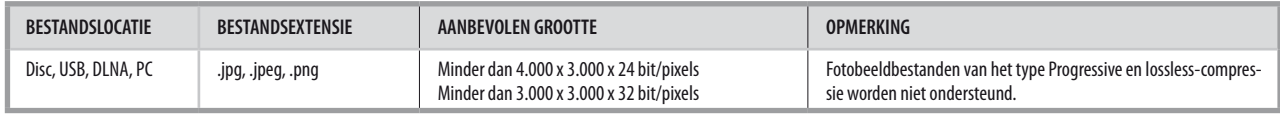

#### **OPMERKINGEN**

- *Bestandsvereisten zoals die hierboven worden genoemd zijn misschien niet altijd geschikt voor de T 567. Er kan sprake zijn van enkele beperkingen door bestandskenmerken en door de mogelijkheden van de mediaserver.*
- *Bestandvereisten zullen misschien niet voor alle mediaservers gelijk zijn.*
- *De filmbestanden en ondertitelingsnamen kunnen niet bestaan uit meer dan 180 tekens.*
- Maximum Bestanden/Mappen: Maximumaantal bestanden per disk/USB: minder dan 2000 (totaalaantal bestanden en mappen)
- *Een ID3 Tag embedded MP3-bestand wordt niet ondersteund.*
- HD-filmbestanden die zich op de CD of USB 1.0/1.1 bevinden, zullen misschien niet goed worden afgespeeld. BD, DVD of USB 2.0 worden aanbevolen voor *het afspelen van HD-filmbestanden.*
- De T 567 ondersteunt H.264/MPEG-4 AVC profiel Main, High op Niveau 4.1. Bij een bestand met een hoger niveau verschijnt er een waarschuwingsmelding *op het scherm.*
- *Deze speler ondersteunt niet een bestand dat is vastgelegd met GMC (Global Motion Compensation) of Qpel (Quarter pixel).*

#### **OPMERKING**

*Als het vakje "Remember" (Onthouden) is aangevinkt of ingeschakeld, worden de ingevoerde netwerkgebruikers-ID en het wachtwoord onthouden nadat u toegang hebt gekregen tot de gedeelde mappen. Druk op de rode knop als u het vakje "Remember" wilt uitschakelen omdat u liever niet wilt dat de netwerkgebruikers-ID en het wachtwoord worden onthouden. U kunt met de rode knop het vakje "Remember" in- of uitschakelen.*

#### <span id="page-21-0"></span>DE AFBEELDINGSSTAND AANPASSEN

Selecteer tijdens het afspelen de stand videokwaliteit. U kunt diverse opties afstellen, zoals Contrast, Helderheid, Scherpte, enz.

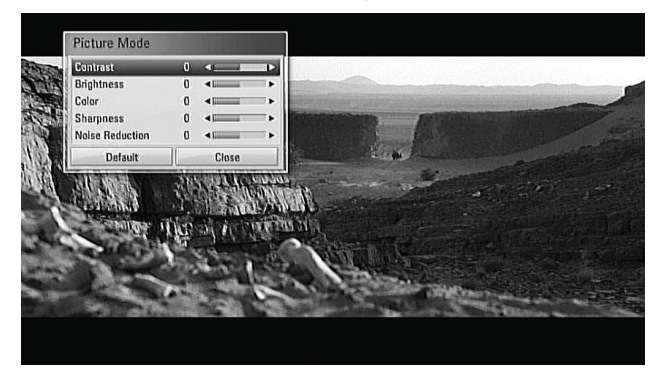

- **1** Druk op de knop [PICTURE] van de BR 2 tijdens het afspelen van een BD, DVD of een filmbestand. Het menu "Picture Mode" (Afbeeldingsstand) verschijnt op het scherm.
- **2** Selecteer met [■/<del>■</del>] de optie Beeldstand.
- **3** Pas met [ $\blacklozenge$ ] de waarde van de geselecteerde optie voor Beeldstand aan.
- **4** Ga weer met [**△/**▼] naar de volgende videokleuroptie.
- **5** Selecteer "Default" (Standaardinstelling) als u de standaardinstelling voor Picture Mode (Afbeeldingsstand) wilt herstellen. Selecteer "Close" (Sluiten) als u alle uitgevoerde veranderingen wilt accepteren en tegelijkertijd het menu Picture Mode (Afbeeldingsstand) wilt verlaten.

#### GENIETEN VAN BD-LIVE™ OF BONUSVIEW™ IN BD-VIDEO

De T 567 ondersteunt Beeld-in-Beeld (Picture-in-Picture, PIP), secundaire audio, Virtual-pakketten en andere functies voor BD-Video die BONUSVIEW ondersteunt (BD-ROM versie 2 Profiel 1 versie 1.1/ Definitief Standaardprofiel). Behalve de functie BONUSVIEW zijn met BD-Video dat BD-Live ondersteunt (BD-ROM versie 2 Profiel 2) meer functies mogelijk, zoals online-games, als u een verbinding tot stand brengt tussen de T 567 en internet.

#### GENIETEN VAN BD-LIVE-DISKS

De T 567 ondersteunt BD-Live, een nieuwe BD-Video-functie die toegangsfuncties mogelijk maakt zoals interactieve functies bij verbinding met internet. De functies die u kunt gebruiken en de bedieningsmethode kan per disk verschillen, dus raadpleeg vooral de instructies van de disk voor de juiste toegang en afspeelmogelijkheden.

U kunt de BD-Live-functies alleen gebruiken als de T 567 is aangesloten op internet. Het kan wel enkele minuten duren voordat het materiaal is geladen en gestart en u van BD-Live-content kunt genieten. Aanvullende content zoals filmtrailers, ondertiteling, BD-J en vergelijkbare functies kunnen naar een USB-apparaat worden gedownload of opslaan in het interne interne Flash-geheugen. Het is belangrijk dat er meer dan 1GB vrije ruimte op het USB-apparaat is.

#### **LET OP**

*Verbreek de verbinding met het USB-apparaat niet terwijl materiaal wordt gedownload of zo lang er een Blu-ray-disk in de disklade zit. Als u dat doet kan het aangesloten USB-apparaat beschadigd raken. Als het aangesloten USB-apparaat werkelijk beschadigd is, kunt u het opnieuw formatteren met uw PC en het weer gebruiken.*

#### GEHEUGEN LAATSTE SCÈNE

Deze speler slaat de laatste scène van het laatst bekeken schijfje in het geheugen op. De laatste scène blijft in het geheugen, zelfs wanneer u het schijfje uit de speler haalt of de speler uitschakelt. Wanneer u een schijfje laadt waarvan de scène in het geheugen is opgeslagen, wordt deze scène automatisch terug opgeroepen.

#### **OPMERKINGEN**

- *Deze speler slaat geen scène van een schijfje op indien u de speler uitschakelt alvorens u begint met het schijfje af te spelen.*
- *De functie Geheugen Laatste Scène wordt gewist voor een disk, wanneer een volgende disk wordt afgespeeld.*
- *Deze functie werkt misschien niet bij bepaalde disks of titels.*

### **DE T 567 GEBRUIKEN - FUNCTIEBEDIENING**

<span id="page-22-0"></span>Afhankelijk van de media kunt u de basisbedieningsfuncties van de T 567 direct met behulp van de BR 2 bereiken.

#### **AUDIO**

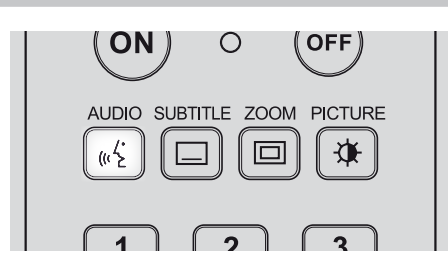

Met de toets [AUDIO] kunt u de gesproken taal op de media veranderen, maar enkel indien de media de functietoets AUDIO ondersteunt.

Druk net zo vaak op [AUDIO] tot het gewenste geluid of format is geselecteerd.

#### SUBTITLE (ONDERTITELING)

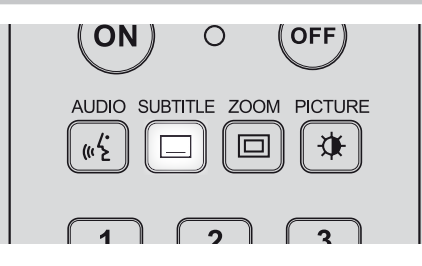

De ondertitelingstaal kan worden gewijzigd in een andere taal dan bij de basisinstellingen werd aangegeven. Deze functie werkt alleen bij schijfjes waarop meerdere ondertitelingstalen zijn opgenomen.

- **1** Druk tijdens het afspelen op [SUBTITLE]. Wanneer er geen ondertitels zijn opgenomen, verschijnt "Off" (Uit).
- **2** Druk net zo vaak op [SUBTITLE] tot de gewenste taal is geselecteerd.

Wanneer de gewenste taal zelfs na herhaaldelijk indrukken van de toets niet wordt geselecteerd, betekent dit dat de taal niet op het schijfje staat.

Ondertitels kunnen worden uitgeschakeld door meerdere malen op [SUBTITLE] te drukken en "Off" (Uit) te selecteren.

#### ZOOM

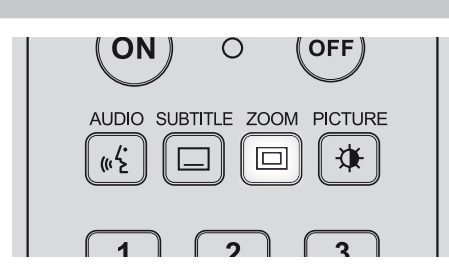

Met de ZOOM-functie kunt u het beeld uitvergroten. Druk tijdens het afspelen of de beeld-voor-beeld weergave op ZOOM om de zoomfunctie te activeren.

Selecteer de Zoom-stand met de groene en rood knop (tot wel 16 niveaus). Met de toetsen [ $\blacklozenge$ ] op de afstandsbediening kunt u bewegen door het ingezoomde beeld. Wanneer u op de gele knop van de BR 2 drukt, keert het in- of uitgezoomde beeld terug naar de normale beeldgrootte.

#### **OPMERKING**

*Deze functie werkt misschien niet bij bepaalde disks of titels.*

#### PICTURE (AFBEELDING)

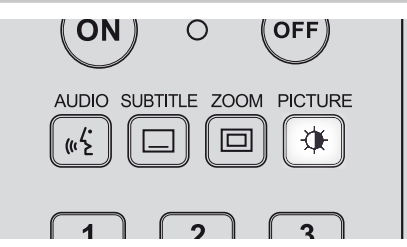

Drukken als u naar PICTURE MODE (AFBEELDINGSSTAND) wilt gaan waar u de opties voor de videokleurinstelling kunt inschakelen, aanpassen, deactiveren. Zie ook het hoofdstuk "DE AFBEELDINGSSTAND AANPASSEN" van "DE T 567 GEBRUIKEN – FUNCTIES" onder de hoofd-kopregel "BEDIENING".

#### RPT (HERHALEN)

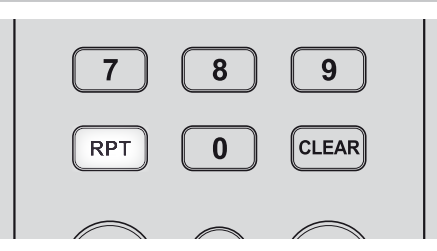

Selecteer de herhalingsstand van uw keuze doorhaaldelijk op [RPT] te drukken. U kunt kiezen uit de volgende herhalingsstanden

 $\odot$  Track: Herhaald afspelen van de huidige track of het huidige bestand.

 $\bigoplus$  All: Herhaald afspelen van alle tracks of bestanden.

**(alleen audio-disk/-bestand):** Tracks of bestanden worden in willekeurige volgorde afgespeeld.

 $\mathbb{X}\mathfrak{B}$  **All:** Herhaald afspelen van alle tracks of bestanden in willekeurige volgorde.

c **Chapter:** Herhaald afspelen van filmhoofdstuk.

c **Title:** Herhaald afspelen van filmtitel.

c **A-B (alleen video-disk/-bestand, alleen Audio CD):** Speciaal

gedeelte van een scène herhalen. Selecteer het begin van het gedeelte - "A" - door op [RPT] te drukken. Druk op [ENTER] en selecteer het einde van het gedeelte - "A-B". U kunt niet een gedeelte van een scène selecteren dat korter is dan 3 seconden.

**Off:** Druk herhaaldelijk op [RPT] totdat "Off" (Uit) wordt weergegeven, als u alle herhalingsstanden wilt annuleren.

#### **OPMERKINGEN**

• *Voor een ander disktype is de herhalingsstand zoals hierboven wordt vermeld, misschien niet mogelijk. De herhalingsstand van dergelijke disks moet misschien worden ingeschakeld vanuit het menu van de disk zelf of door middel van andere ingebouwde functies.*

• De functie REPEAT geldt niet voor FOTO-bestanden.

# <span id="page-23-0"></span>**DE T 567 GEBRUIKEN - FUNCTIEBEDIENING**

### MARKER, SEARCH, CLEAR (MARKEERSTIFT, ZOEKEN, WISSEN)

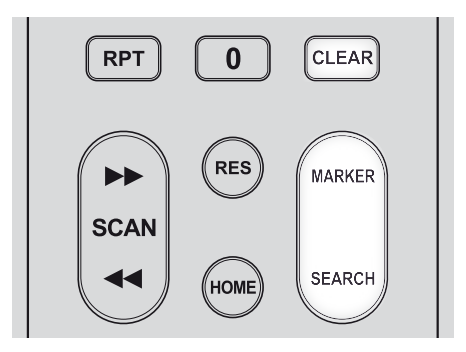

Met de knop [MARKER] (Markeerstift) kunt u selectief een scène markeren die u wilt afspelen.

#### **EEN MARKERING INVOEREN**

Druk op [MARKER] op het punt van uw keuze op de disk. Het pictogram van de Markeerstift verschijnt kort op het scherm. U kunt tot wel negen markeringen invoeren.

#### **EEN GEMARKEERDE SCÈNE OPROEPEN OF WISSEN**

Druk op [SEARCH] (ZOEKEN) en het zoekmenu verschijnt op het scherm. Druk op een numerieke toets als u een nummer wilt selecteren van een markering die u wilt oproepen. Het afspelen start vanaf de gemarkeerde scène.

U kunt ook een nummer van een markering geaccentueerd weergeven door op [ $\blacktriangledown$ ] te drukken. Selecteer met [ $\blacktriangleleft$ / $\blacktriangleright$ ] een gemarkeerde scène die u wilt oproepen of wissen. Druk op [ENTER] en het afspelen start vanaf de gemarkeerde scène. Druk op [CLEAR] (Wissen) en de gemarkeerde scène wordt uit het zoekmenu gewist.

#### **OPMERKINGEN**

- *Deze functie MARKER (Markeerstift) kan alleen worden toegepast op*  video-disks/bestanden.
- *Deze functie werkt misschien niet bij bepaalde disks of titels.*
- *Alle gemarkeerde punten worden gewist als de titel volledig wordt stopgezet (STOP), een andere titel wordt geplaatst of de disk wordt uitgenomen.*

# **REFERENTIETABELLEN**

#### <span id="page-24-0"></span>INSTELLINGEN VOOR DE RESOLUTIE

#### **AFSPELEN VAN MEDIA ZONDER KOPIEERBEVEILIGING**

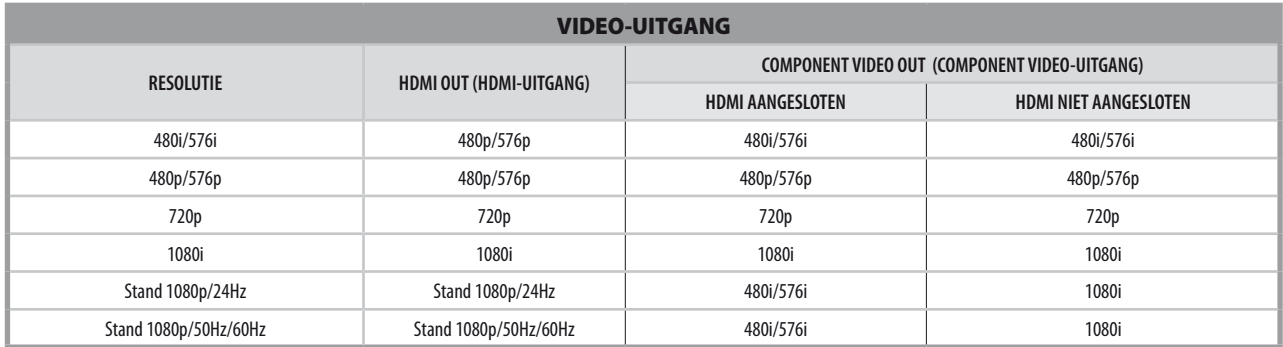

#### **AFSPELEN VAN MEDIA MET KOPIEERBEVEILIGING**

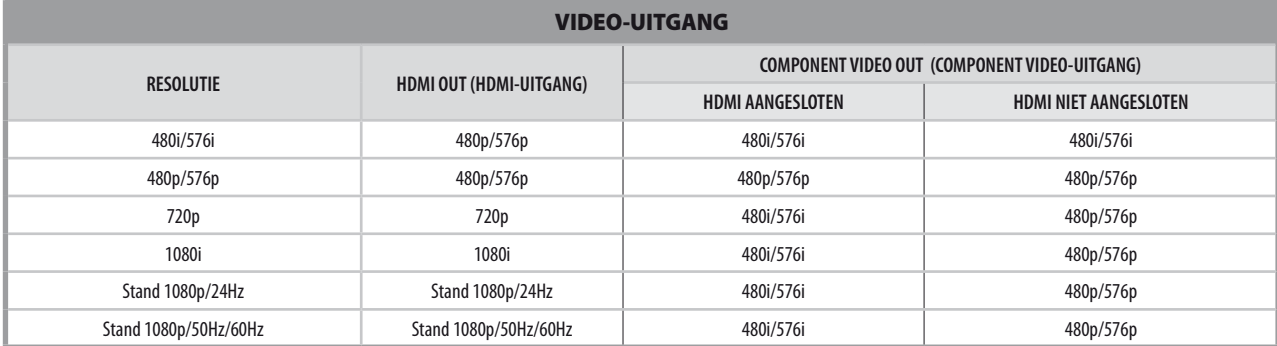

#### **SPECIFICATIES VAN HET UITGAANDE AUDIOSIGNAAL**

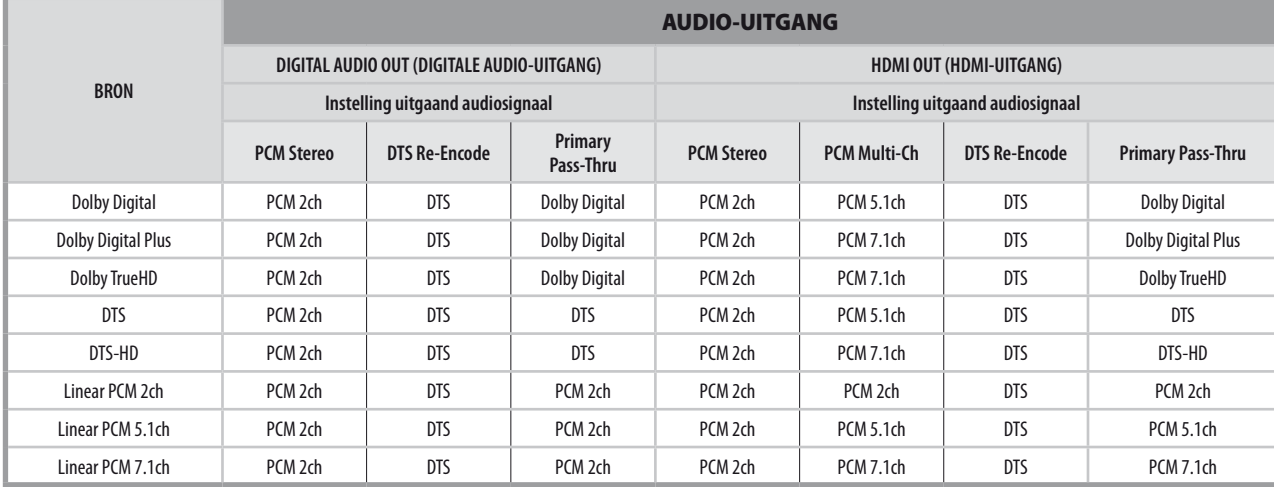

#### **OPMERKINGEN**

• *Het is niet mogelijk tegelijkertijd "PCM Multi-Ch" of "Primaire Doorgang" voor de optie "HDMI" en "DTS hercodering" voor de optie "Digital Output" in te stellen. Als de optie "HDMI" is ingesteld op "PCM Multi-Ch" of "Primaire Doorgang" wordt de optie "Digital Output" automatisch ingesteld op "PCM Stereo". Als daarentegen de optie "Digital Output" is ingesteld op "DTS hercodering", wordt de optie "HDMI" automatisch ingesteld op "PCM Stereo".*

- *Als de T 567 een disk in de audio-indeling Dolby Digital Plus of Dolby TrueHD afspeelt, en de optie "HDMI" wordt ingesteld op "PCM Multi-Ch" en de optie*  "Digital Output" op "Primaire Doorgang", wordt het uitgaande SPDIF-signaal beperkt tot alleen "PCM 2ch".
- *Als de T 567 een disk in de audio-indeling Dolby Digital Plus of Dolby TrueHD afspeelt, is 1.3 de versie van de HDMI-aansluiting en wordt het uitgaande*  audiosignaal ontleend aan de poort HDMI OUT met zowel HDMI als"Digital Output" tegelijkertijd aangeslotenen, is het uitgaande SPDIF-signaal beperkt tot alleen "PCM 2ch".

• De indeling van het uitgaande audiosignaal voor MP3/WMA-weergave is PCM 48kHz/16 bit en PCM 44.1kHz/16 bit voor Audio CD.

# <span id="page-25-0"></span>NASLAG

# **TAALCODELIJST**

Gebruik deze lijst voor het invoeren van de taal van uw keuze voor de volgende instellingen: Taal DISK MENU/AUDIO DISK/DISK ONDERTITELING.

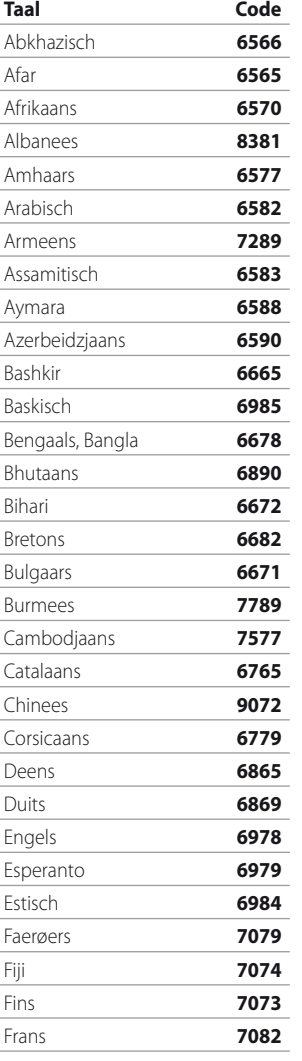

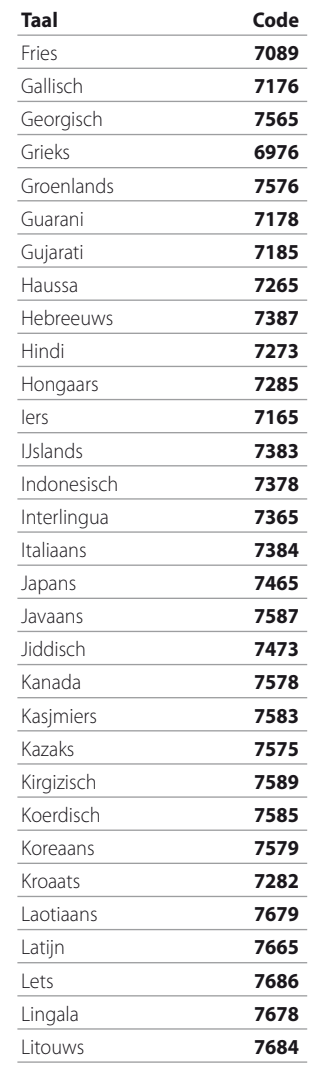

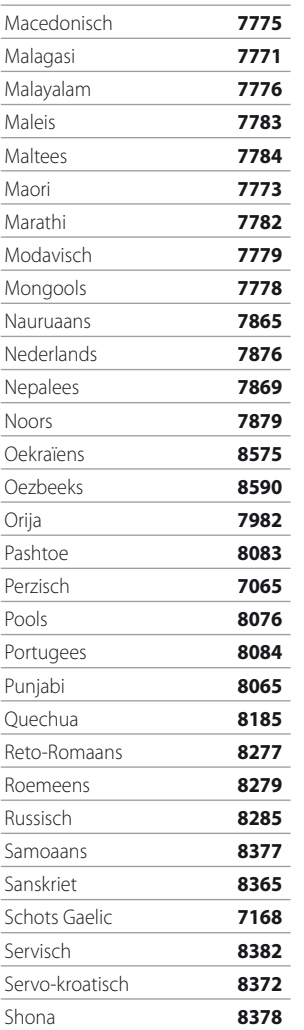

**Taal Code**

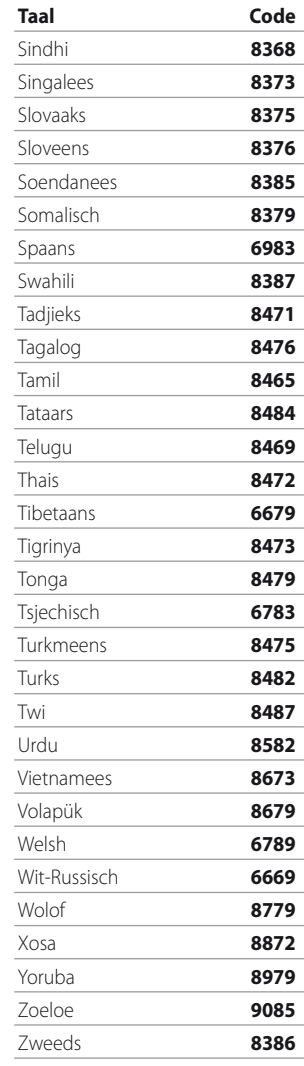

# **REFERENCE**

### **GEBIEDCODE**

<span id="page-26-0"></span>Toets het juiste codenummer in voor het instellen van de "Gebiedcode".

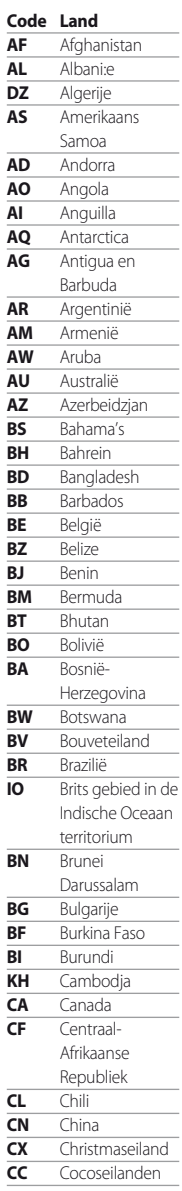

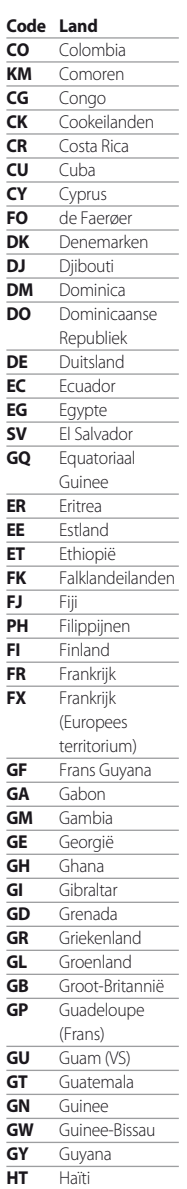

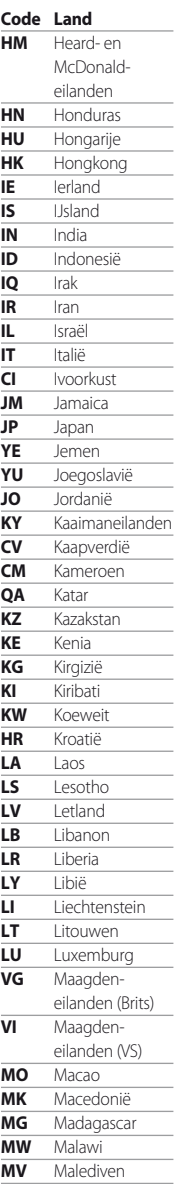

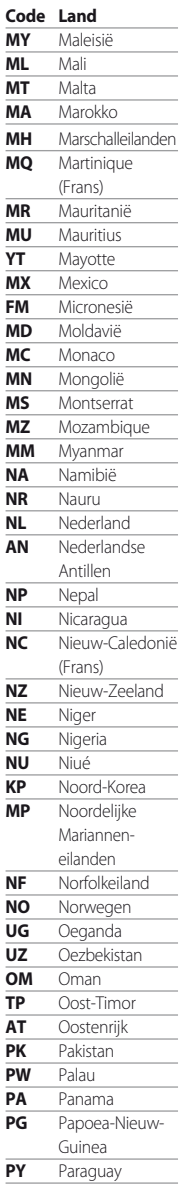

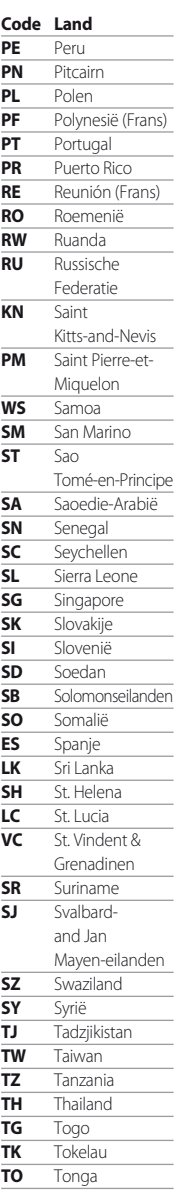

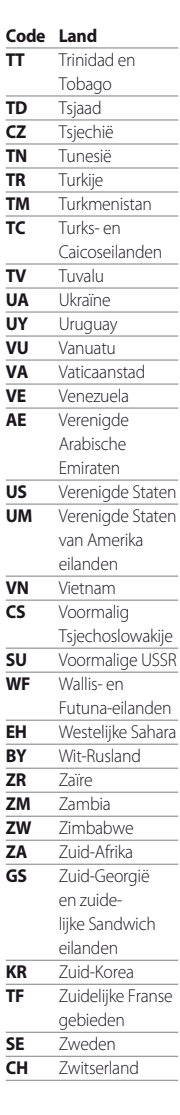

# **AANTEKENINGEN OVER SCHIJFJES**

#### SCHIJFJES HANTEREN

Raak de afspeelbare zijde van het schijfje niet aan. Houd het schijfje vast aan de buitenzijde om vingerafdrukken op het oppervlak te vermijden. Kleef nooit papier of plakband op het schijfje.

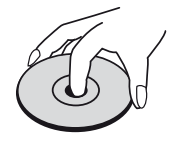

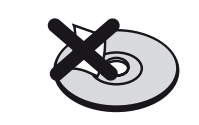

### SCHIJFJES OPSLAAN

Steek de schijfjes na het afspelen weer terug in hun doosje. Stel het schijfje niet aan rechtstreeks zonnelicht of warmtebronnen bloot en laat het nooit in een geparkeerde wagen in rechtstreeks zonnelicht liggen.

#### SCHIJFJES REINIGEN

Vingerafdrukken en stof op het schijfje verslechteren de weergave van het beeld en vervormen de klank. Reinig het schijfje met een schone doek alvorens het af te spelen. Veeg het schijfje vanuit het midden schoon.

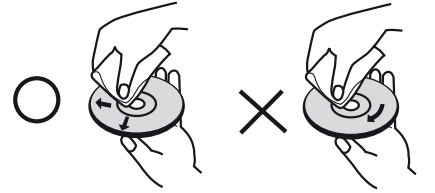

Gebruik geen krachtige oplosmiddelen zoals alcohol, benzine, verdunner, in de handel verkrijgbare reinigingsmiddelen of antistatische spray voor oude grammofoonplaten.

# <span id="page-27-0"></span>**HET OPLOSSEN VAN PROBLEMEN**

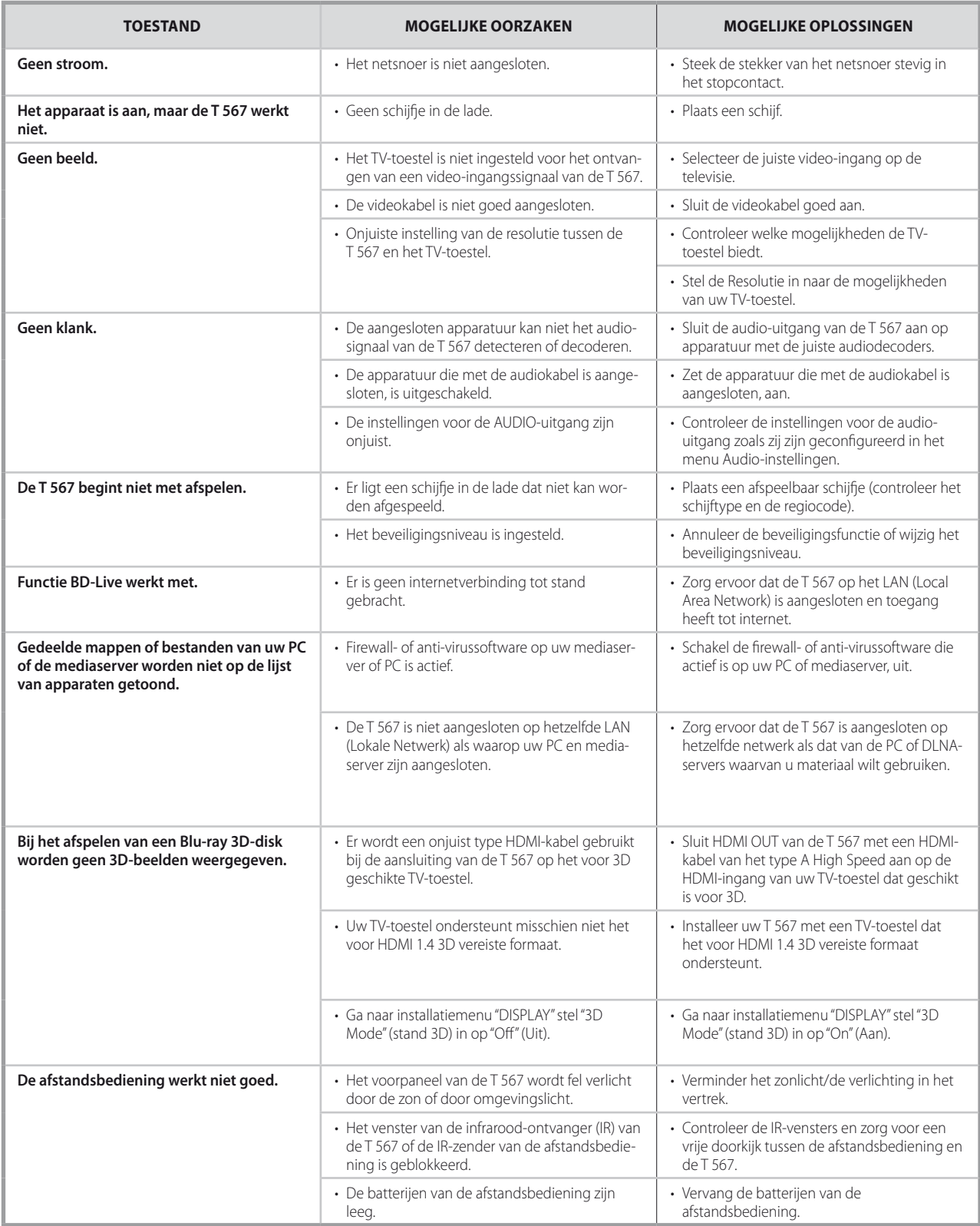

# NASLAG

# **SPECIFICATIES**

#### <span id="page-28-0"></span>SYSTEEM

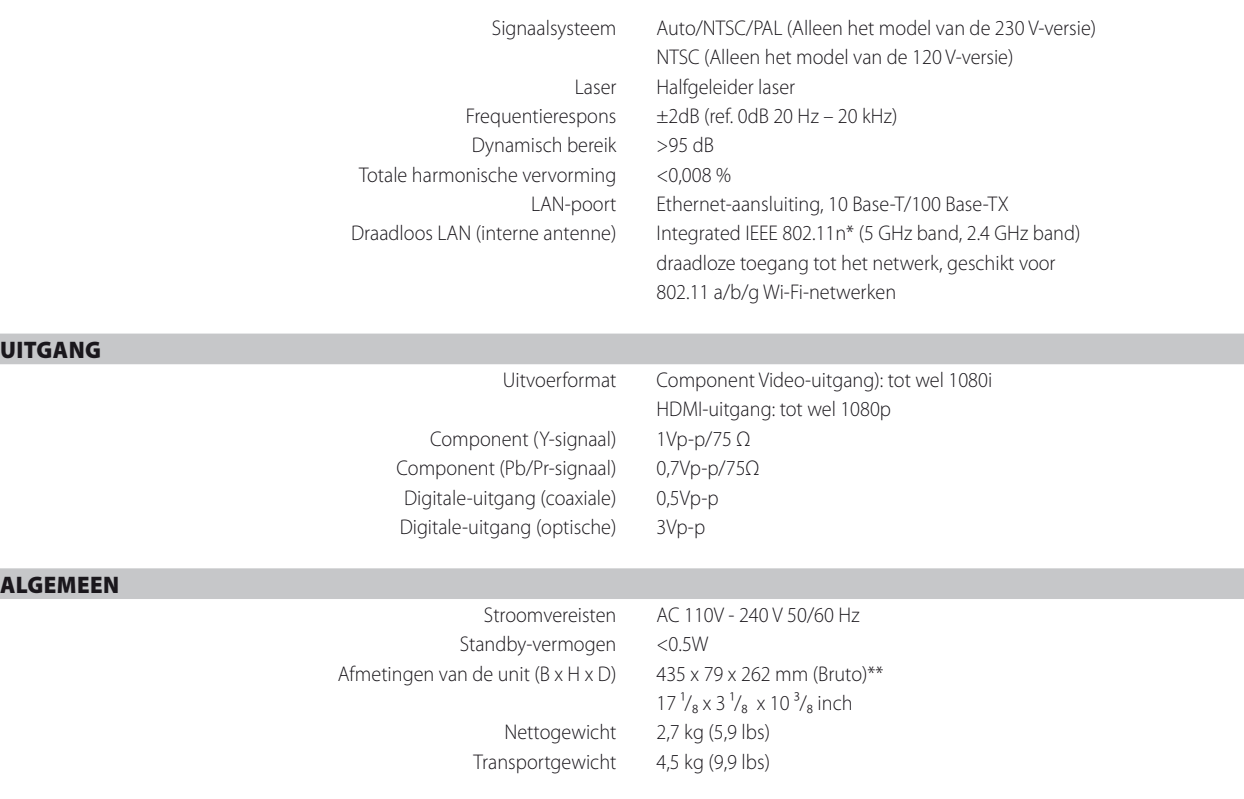

\* - IEEE 802.11n is niet van toepassing op het model van de Russische versie van de T 567.

\*\* - De bruto afmetingen zijn inclusief pootjes, uitstekende knoppen en klemmen op het achterpaneel.

Specificaties kunnen zonder kennisgeving vooraf worden gewijzigd. Bezoek voor de laatste nieuwe documentatie en bijzonderheden www.nadelectronics. com, u vindt hier de meest recente informatie over uw T 567.

Gefabriceerd onder licentie onder Amerikaanse octrooinummers:<br>5,451,942,5,956,674; 5,974,380; 5,978,762; 6,266,16; 6,487,535;<br>7,212,872; 7,333,929; 7,392,195; 7,272,567 en andere Amerikaanse<br>en wereldwijde octrooien uitger DTS, Inc. Alle rechten voorbehouden.

Vervaardigd onder licentie van Dolby Laboratories. "Dolby" en het dubbel-D-symbool zijn handelsmerken van Dolby Laboratories.

HDMI, het HDMI-logo en High-Definition Multimedia Interface zijn handelsmerken of geregistreerde handelsmerken van HDMI licensing LLC.

Blu-ray Disc™, Blu-ray™, Blu-ray 3D™, BD-LIVE™, BONUSVIEW™ en de logo's zijn handelsmerken van de Blu-ray Disc Association.

Het Wi-Fi CERTIFIED logo is een certificeringsmerkteken van de Wi-Fi Alliance.

DivX®, DivX Certified® en de daarmee geassocieerde logo's zijn handelsmerken van DivX, Inc. en worden onder licentie gebruikt.

DLNA®, het DLNA logo en DLNA CERTIFIED zijn handelsmerken, servicemerktekens of certificeringsmerktekens van Digital Living Network Alliance.

AVCHD" en het "AVCHD"-logo zijn handelsmerken van Panasonic Corporation en Sony Corporation.

Java en alle op Java-gebaseerde handelsmerken en logo's zijn handelsmerken of geregistreerde handelsmerken van Sun Microsystems, Inc. in de Verenigde Staten en in andere landen.

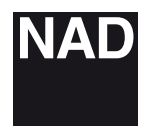

www.NADelectronics.com

#### **©2011 NAD ELECTRONICS INTERNATIONAL A DIVISION OF LENBROOK INDUSTRIES LIMITED**

. All rights reserved. NAD and the NAD logo are trademarks of NAD Electronics International, a division of Lenbrook Industries Limited.<br>No part of this publication may be reproduced, stored or transmitted in any form witho

T567\_dut\_OM\_v06 - 06/11